# Univerzita Pardubice Fakulta Ekonomicko-správní

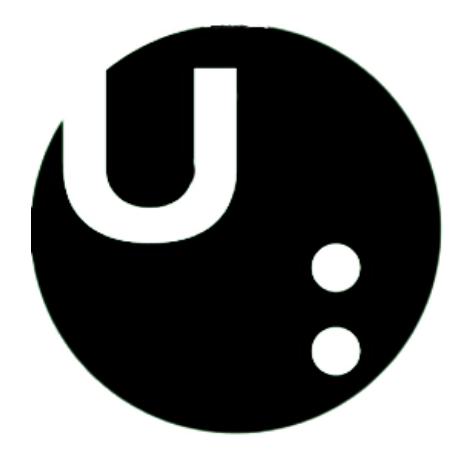

# Bakalářská práce

**Tereza Lichtenbergová**

2022

Univerzita Pardubice Fakulta Ekonomicko-správní

# Vizualizace knihařského postupu výroby vazby s pomocí 3D grafiky Bakalářská práce

2022 Tereza Lichtenbergová

Univerzita Pardubice Fakulta ekonomicko-správní Akademický rok: 2021/2022

# ZADÁNÍ BAKALÁŘSKÉ PRÁCE

(projektu, uměleckého díla, uměleckého výkonu)

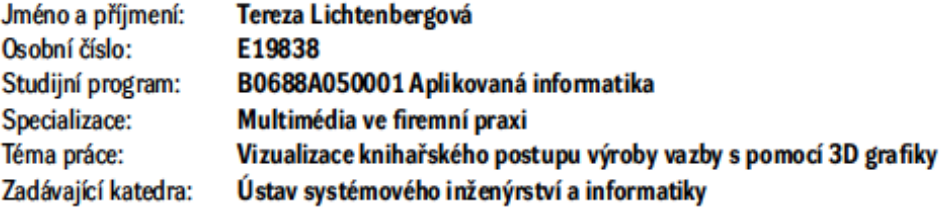

### Zásady pro vypracování

Cílem práce je návrh a tvorba skládané brožury, popisující postup výroby vazby. V brožuře bude využito i modelování 3D objektů. Práce bude obsahovat i charakteristiku základních pojmů počítačové grafiky, sazby a 3D modelování objektů. Součástí práce budou ukázky z procesu tvorby brožury a hotová brožura v digitální i papírové podobě.

#### Osnova:

- Počítačová grafika.
- Zpracování textu a sazba.
- Média a druhy tiskoviny.
- Předtisková příprava a tisk.
- Tvorba brožury.

cca 35 stran Rozsah pracovní zprávy: Rozsah grafických prací: Forma zpracování bakalářské práce: tištěná/elektronická

Seznam doporučené literatury:

BLAHÁK, R., POP, P. Realizace tiskovin: Polygrafický základ pro 1. a 2. ročník SPŠ grafické a pro školy s výukou polygrafie. Praha: Nakladatelství grafické školy Hellichova, 2018 [cit. 2021-03-22]. ISBN 978-80-86824-18-5.

GORTLER, S., J. Foundations of 3D Computer Graphics [online]. the United States: MIT Press, 2012 [cit. 2021-03-22]. ISBN 978-0-262-01735-0. Dostupné z: https://www.ebooks.com/encz/book/210176862/foundations-of-3d-computer-graphics/steven-j-gortler/

KAPLANOVÁ, M. a kol. Moderní polygrafie. 3. vydání. Praha: Unipress spol., 2012 [cit. 2021-03-22]. ISBN 978-80-254-4230-2.

LOZAN, P., KULKA. V. PDF/X-1a PDF/X-4. Praha: GRAFIE CZ, 2015 [cit. 2021-03-22]. ISBN 978-80-260-7858-6.

SAMARA, T. Grafický design: Základní pravidla a způsoby jejich porušování. 2. vydání. Praha: Slovart, s.r.o, 2016 [cit. 2021-03-22]. ISBN 978-80-7529-046.5.

Vedoucí bakalářské práce:

Mgr. Pavel Sedlák. Ph.D. Ústav systémového inženýrství a informatiky

Datum zadání bakalářské práce: 1. září 2021 Termín odevzdání bakalářské práce: 30. dubna 2022

L.S.

prof. Ing. Jan Stejskal, Ph.D. děkan

RNDr. Ing. Oldřich Horák, Ph.D. vedoucí ústavu

V Pardubicích dne 1. září 2021

# **Prohlášení autora**

Prohlašuji:

Práci s názvem *Vizualizace knihařského postupu výroby vazby s pomocí 3D grafiky* jsem vypracovala samostatně. Veškeré literární prameny a informace, které jsem v práci využila, jsou uvedeny v seznamu použité literatury.

Byla jsem seznámena s tím, že se na moji práci vztahují práva a povinnosti vyplývající ze zákona č. 121/2000 Sb., o právu autorském, o právech souvisejících s právem autorským a o změně některých zákonů (autorský zákon), ve znění pozdějších předpisů, zejména se skutečností, že Univerzita Pardubice má právo na uzavření licenční smlouvy o užití této práce jako školního díla podle § 60 odst. 1 autorského zákona, a s tím, že pokud dojde k užití této práce mnou nebo bude poskytnuta licence o užití jinému subjektu, je Univerzita Pardubice oprávněna ode mne požadovat přiměřený příspěvek na úhradu nákladů, které na vytvoření díla vynaložila, a to podle okolností až do jejich skutečné výše.

Beru na vědomí, že v souladu s § 47b zákona č. 111/1998 Sb., o vysokých školách a o změně a doplnění dalších zákonů (zákon o vysokých školách), ve znění pozdějších předpisů, a směrnicí Univerzity Pardubice č. 7/2019 Pravidla pro odevzdávání, zveřejňování a formální úpravu závěrečných prací, ve znění pozdějších dodatků, bude práce zveřejněna prostřednictvím Digitální knihovny Univerzity Pardubice.

V Pardubicích dne 29. 4. 2022

Tereza Lichtenbergová v.r.

# **PODĚKOVÁNÍ**

Tímto bych chtěla především poděkovat Mgr. Pavlovi Sedlákovi, Ph.D. za výborné vedení nejen mé práce, ale i v rámci výuky odborných grafických předmětů. Dále za odbornou pomoc, konzultace, cenné rady a rovněž za trpělivost.

Další poděkování patří mým nejbližším za podporu při vypracovávání bakalářské práce.

# **ANOTACE**

Bakalářská práce se zabývá vizualizací postupu výroby knihařské vazby, konkrétně vazby japonské. Využívá k tomu propojením vektorové a prostorové grafiky. V první části popisuje jejich základní charakteristiku, úzce se opírá také o sazbu textu, počítačovou grafiku, polygrafii a tisk. Praktickou částí práce je návrh a zpracování skládané brožury, popisující výrobní postup vybrané vazby. V brožuře je využito modelování 3D objektů jako doplnění grafického zpracování.

# **KLÍČOVÁ SLOVA**

počítačová grafika, sazba, 3D modelace, polygrafie, tisk

# **TITLE**

Visualization of the bookbinding process with the help of 3D graphics elements

# **ANNOTATION**

The bachelor's thesis deals with the visualization of the bookbinding production process of the japanesse notebook. It uses vector and 3D graphics to do this. The first part describes their basic characteristics, it is also closely based on the typesetting of the text, computer graphics, polygraphy and printing. The practical part of the work is to design and to process of a folded brochure, describing the production process of the selected binding. The brochure uses modeling of 3D objects as a supplement to graphic design.

# **KEYWORDS**

computer graphics, typesetting, 3D modeling, polygraphy, printing

# **OBSAH**

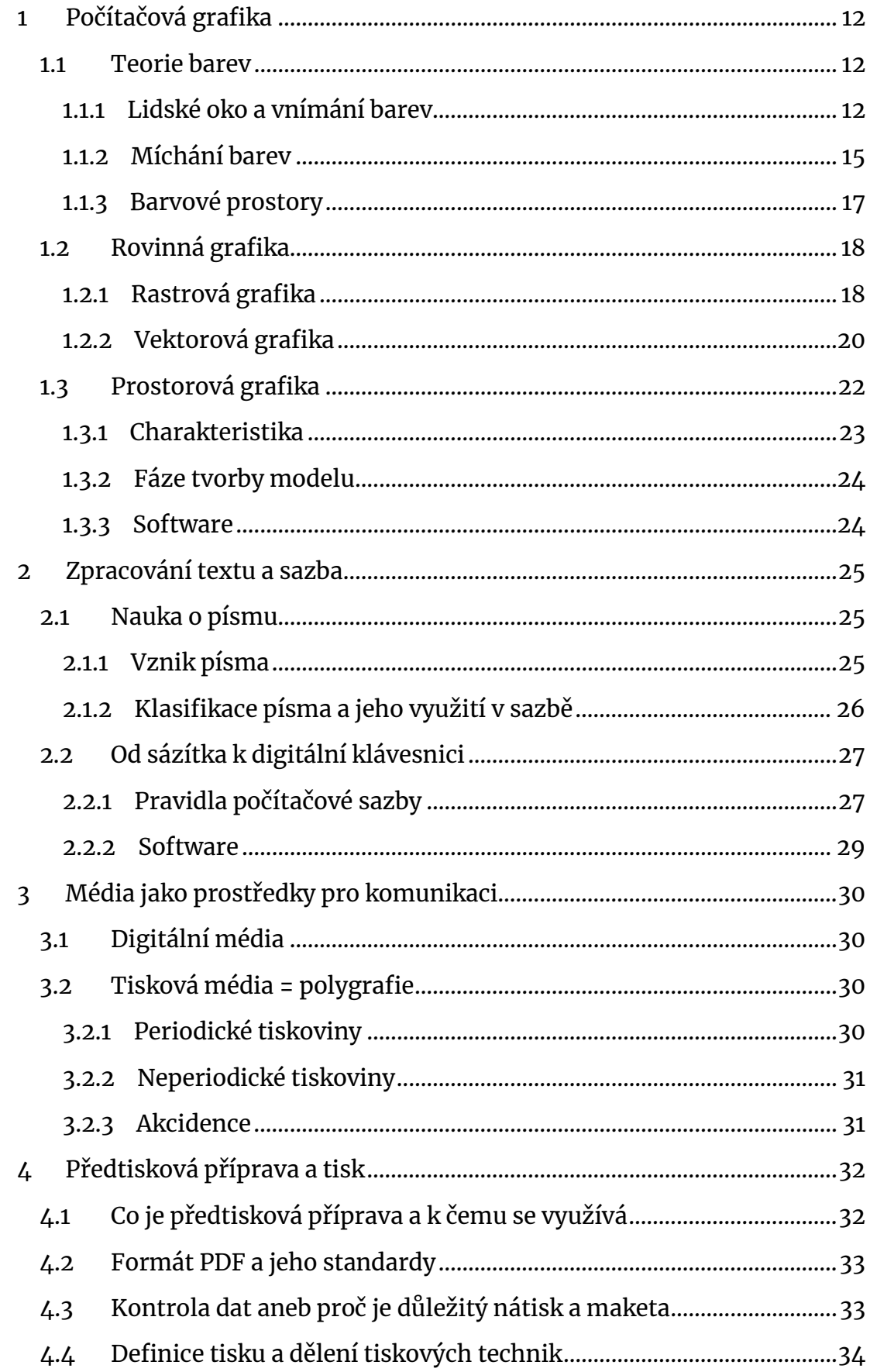

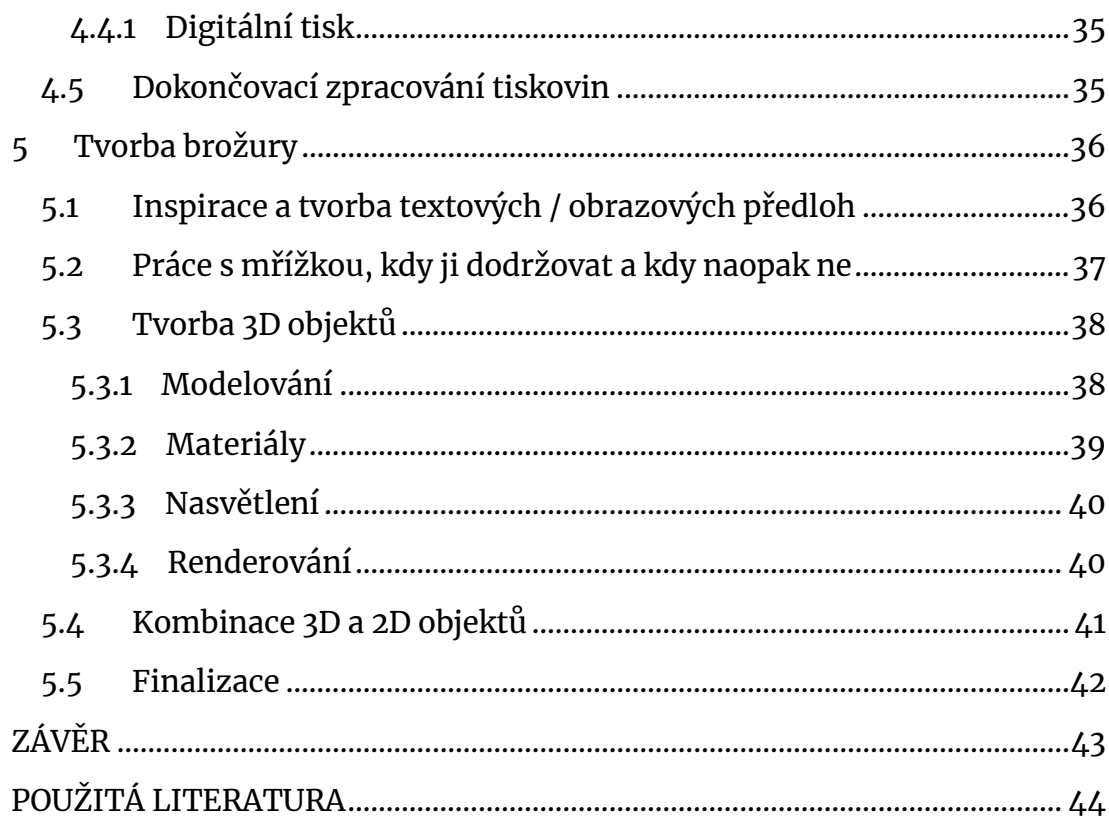

# **SEZNAM ILUSTRACÍ**

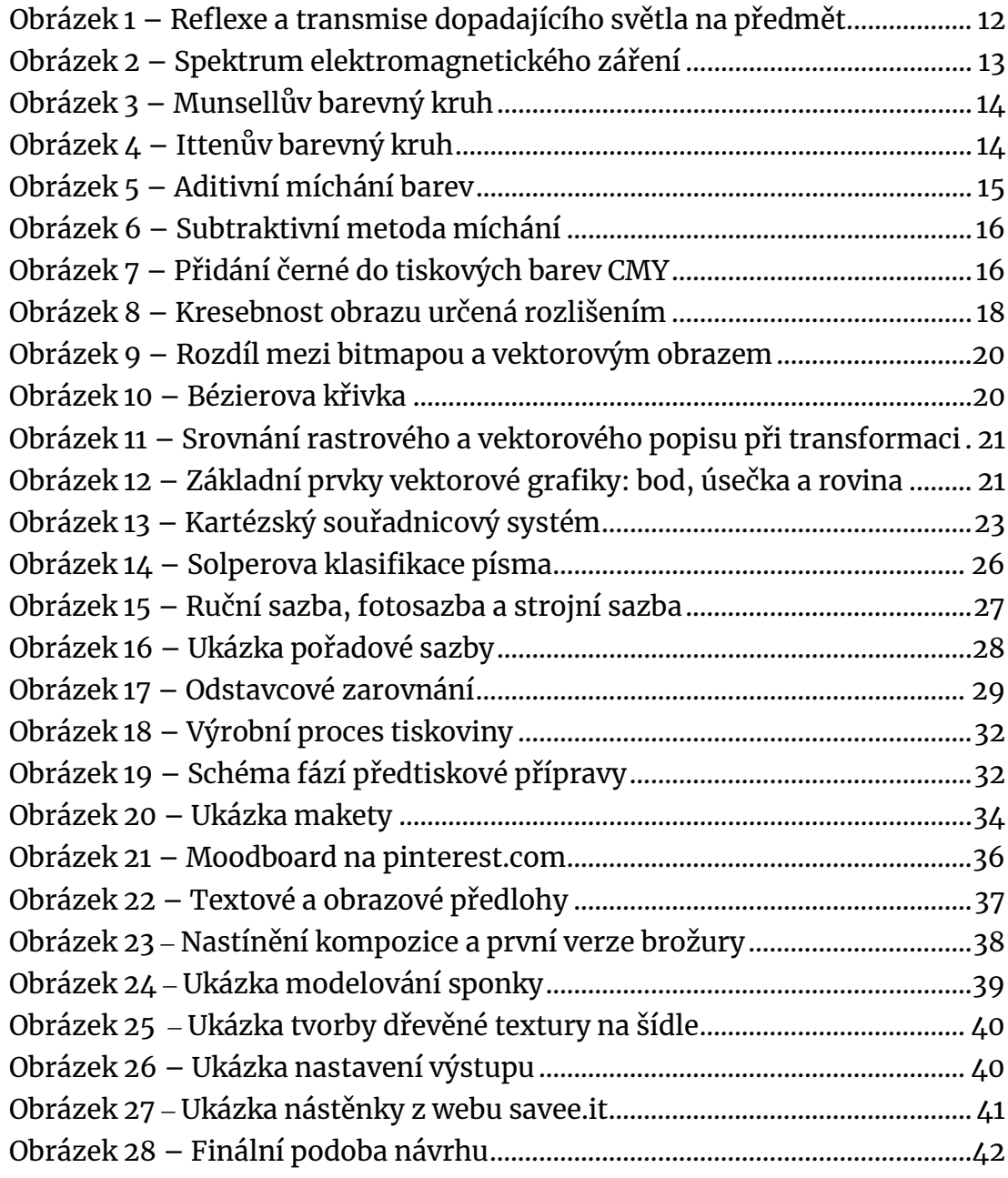

# **ÚVOD**

Knihařství je vymírající řemeslo, které se věnuje především vazbou knih, ale spadá pod něj i výroba předmětů z lepenky či vazba alb. V současné době ruční vazbu nahrazuje vazba strojová (Archain 2012). Existující akademické práce se zaměřují spíše na polygrafická témata jako je předtisková příprava nebo tisk. Proto se tato práce ubírá směrem, který spojuje komplexně tyto témata. Věnuje se nejen tomuto řemeslu, nýbrž celému procesu, který mu předchází.

Práce si klade za cíl definovat důležité pojmy počítačové grafiky, sazby a 3D modelování objektů. Druhým cílem je vytvoření podrobného a esteticky dostačujícího návodu (formou skládané brožury), popisující výrobní postup vybrané knihařské vazby. Tato práce je rozdělena na teoretickou část a praktickou část.

Teoretická část práce se zabývá počítačovou grafikou, její charakteristikou, a dělením. Zmiňuje i souvislost grafiky s dalšími obory. Dále hlouběji popisuje rozdíly mezi rastrovou a vektorovou grafikou a přibližuje teorii barev. Nastiňuje také vývoj písma s jeho klasifikací a popisuje historii sazby. Na konci této části také představuje média jako prostředky pro komunikaci, předtiskovou přípravu tiskoviny a tisk s dokončovacím zpracováním.

Praktická část odhaluje postup tvorby brožury od inspirace, vytvoření makety, modelování předmětů, až po konkrétní proces grafického zpracování představy. Ke grafické části práce byl využit balíček nástrojů Adobe CC<sup>[1](#page-10-0)</sup>, především Adobe Ilustrátor a InDesign – v kombinaci s programem na tvorbu 3D objektů: Blender 3.1.2. Jako doplňkový program byl využit i Procreate. Po zkombinování 2D objektů s 3D objekty vznikl podklad pro interpretaci prostřednictvím tištěného média. Díky tomu je zde také popsána problematika předtiskové přípravy a tisk této brožury. Nakonec nastiňuje dokončovací zpracování tiskoviny (složení do její finální podoby).

Výstupem práce je finální tiskovina, v digitální i tištěné variantě, s užitím rovinné grafiky v kombinaci s 3D prvky. Jako příloha bude přidána i japonská vazba, která byla vybrána jako podklad pro tvorbu této práce.

<span id="page-10-0"></span><sup>&</sup>lt;sup>1</sup> Creative Cloud

# <span id="page-11-0"></span>**1 POČÍTAČOVÁ GRAFIKA**

Počítačová grafika je v dnešní době jedním z nejdůležitějších nástrojů, jak sdílet a vytvářet informaci, zpracovanou graficky. (Krišová a Pászto 2018, s.10)

### <span id="page-11-1"></span>1.1 Teorie barev

*"Proč dělat svět černobílý, když nám Bůh nadělil barvy?"* (Oskar Wilde) Z fyzikálního hlediska lze barvu označit jako určitou vlnovou délku viditelné části světla. Barevné vidění lidského oka umožňují receptory zvané čípky. (Brandejský 2021)

### <span id="page-11-2"></span>1.1.1 Lidské oko a vnímání barev

*Vizuální vjem* je kromě atributů pozorovaných objektů a osvětlení ovlivněn také samotným pozorovatelem – uplatňují se zde subjektivní faktory a jevy, které se vztahují k stavbě oka a funkcí zraku. Zrak zprostředkovává vyhodnocení blízkých světelných podnětů. Díky tomu, že jsou oči párovým smyslovým orgánem mohou umožnit prostorový vjem, tedy informaci o velikosti, rozmístění a vzhledu pozorovaných objektů. Výsledkem částečného pohlcení a odrážení světla, které dopadá na konkrétní barevný předmět je barva, viz obrázek 1. (Blahák a Pop 2018, s. 60)

*Barva* je subjektivní vjem, který nastává při dopadu světla na sítnici oka. Mechanismus percepce barev je u všech stejný, ale co se děje uvnitř každého člověka, když barvu vidí, to už je věc jiná. k tomu, aby lidské oko mohlo vidět barvy, musí být splněny tyto tři podmínky: (Samara 2016, s. 88)

- 1. zdroj světla
- 2. pozorovatel
- 3. pozorovaný předmět

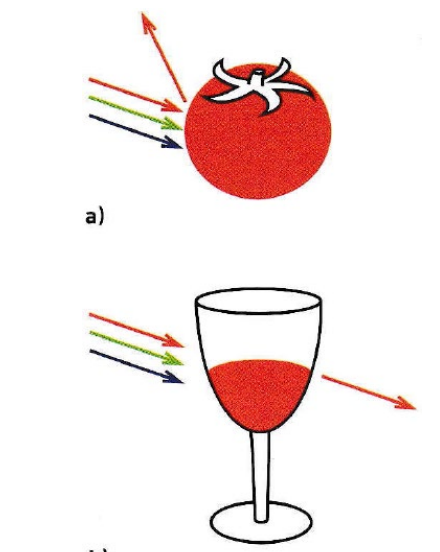

*Obrázek 1 – Reflexe a transmise dopadajícího světla na předmět (Blahák a Pop 2018, s. 60)*

*Světlo*, vycházející ze zdroje, dopadá na pozorovaný předmět a buď se odrazí, nebo prochází objektem – toto odražené nebo procházející světlo musí zachytit oko pozorovatele a vjem je poté vyhodnocen mozkem. Z pravidla se v souvislosti na spektrální senzitivitu tří druhů čípků v lidském oku pracuje s červeným, zeleným a modrým primárním světlem, které jsou zpracovávány v neuronech sítnice. Zde se následně vyvíjí jeden signál, který odpovídá jasu a zbylé dva signály reprezentují barevnost (Kaplanová 2012, s. 18–19). Nepříliš vizuálních podnětů je stejně silných jako barvy. (Samara 2016, s. 88)

*Rozsah barev* je dán velikostí viditelného záření (Blahák a Pop 2018, s. 60). Při napodobování obrazů tiskem je jedním z hodnotících faktorů, ovlivňující finální kvalitu barevného obrazu, reprodukce barev. Percepce barev je závislá nejen na barevnosti pozorovaných objektů, ale závisí i na síle a spektrální povaze osvětlení. Světlo, které dopadá na ozářený objekt je parciálně odraženo a parciálně absorbováno. *"Světlo je elektromagnetické vlnění, dále také záření, které je lidské oko schopné vnímat, tedy je to viditelná část spektra elektromagnetických vln."*  (Kaplanová 2012, s. 14)

*Viditelná část spektra* se pro lidské oko nachází v oblasti vlnových délek v rozmezí 380–750nm (Obrázek 2). Uvnitř této oblasti vnímáme záření s konkrétní vlnovou délkou jako barvu. Předmět se jeví barevný podle toho, které vlnové délky odráží, ostatní vlnové délky pohlcuje, či vyzařuje. Světlo s vlnovou délkou 550nm se jeví jako zelené, naopak světlo o délce 720nm je červené. (Dvořáková 2012, s. 24; Žára 2004, s. 19)

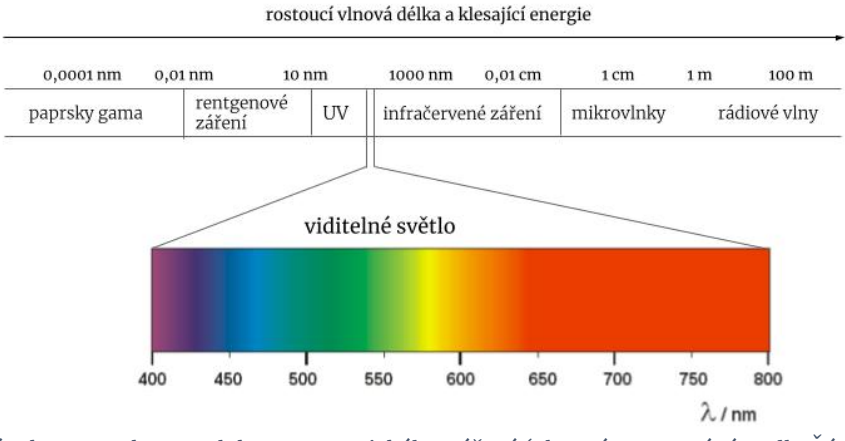

*Obrázek 2 – Spektrum elektromagnetického záření (vlastní zpracování podle Žára 2004, s.19)*

Albert Munsell, britský malíř a vědec, vyvinul nejpoužívanější model – *barevný kruh*. Na tomto kruhu (Obrázek 3) jsou vyznačené všechny hlavní odstíny barev. (Samara 2016, s. 98)

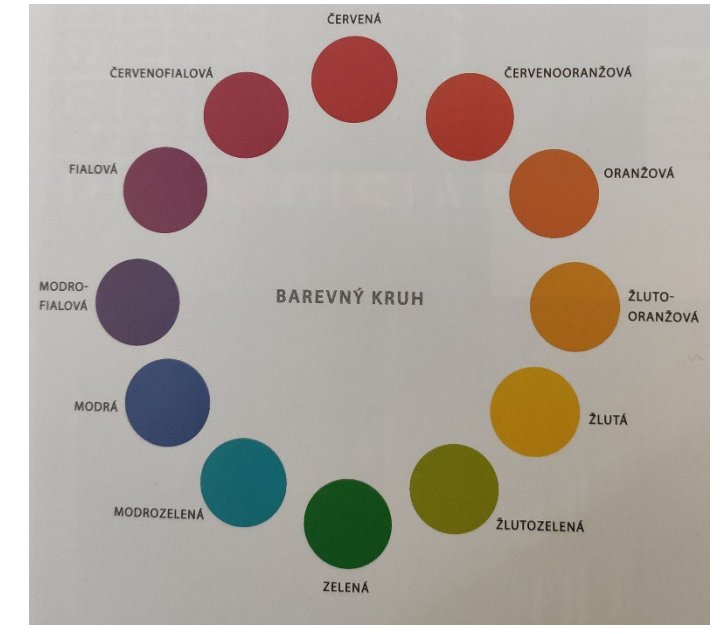

*Obrázek 3 – Munsellův barevný kruh (Samara 2016, s. 98)*

Další z možností kombinování barev popisuje *Ittenův dvanáctidílný barevný kruh* viz obrázek 4. Jeho jádrem jsou primární barvy (žlutá, červená a modrá). Kombinací dvou primárních barev vznikají sekundární barvy (oranžová, zelená, fialová) a spojením jedné primární a jedné sekundární barvy získáme terciální barvy. (Brandejský 2021)

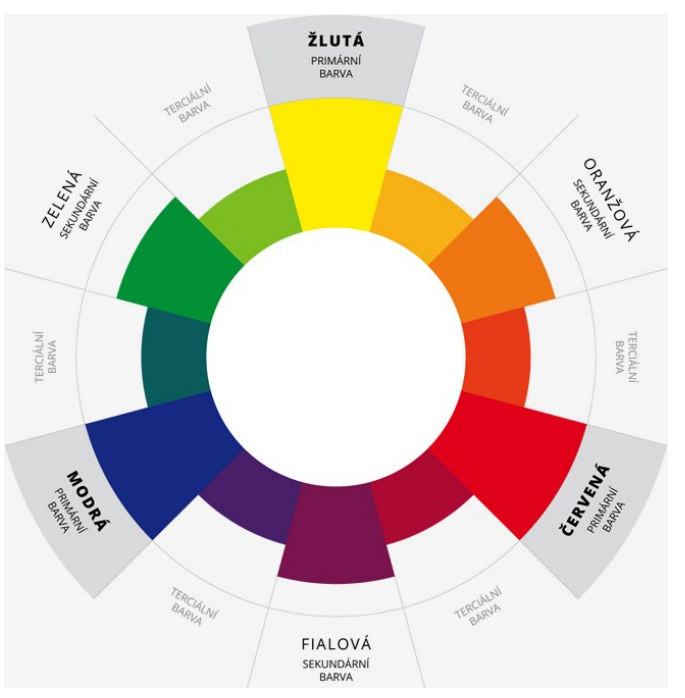

*Obrázek 4 – Ittenův barevný kruh (stavebninyokolo.cz)*

#### <span id="page-14-0"></span>1.1.2 Míchání barev

Konkrétní barvu lze získat pomocí *aditivního či subtraktivního míchání*. Při aditivním míchání se spektrální složky sčítají, naopak při subtraktivním míchání dochází k odečítání. Grassmannovy zákony popisují poznatky o metodách míchání (1853). Kterékoliv barevné světlo, i bílé, je možné poskládat ze tří primárních světel v přiměřeném poměru. Primární světla lze definovat jako tři světla, ke kterým se nelze dopracovat kombinací zbývajících dvou. (Kaplanová 2012, s. 20)

*Aditivní metoda míchání barev* je založena na principu barevných světelných kruhů – vychází přímo z metody, kterou vnímá barvy lidské oko (Brandejský 2021). Svítíme-li barevnými světly přes sebe, jejich výsledkem, tedy sčítáním, vznikají další barvy. Při plné intenzitě všech světel vzniká bílá barva (Obrázek 5). Jsou-li všechna světla vypnuta, oko vidí černou. (Dvořáková 2012, s. 25) Aditivní míšení barev používají všechna zařízení, která reprodukují barvu vyzařováním světla, tedy při zobrazení na monitoru. Například digitální fotografie, projektory, monitory (včetně LCD), televizní systémy, skenery apod. (Blahák a Pop 2018, s. 60)

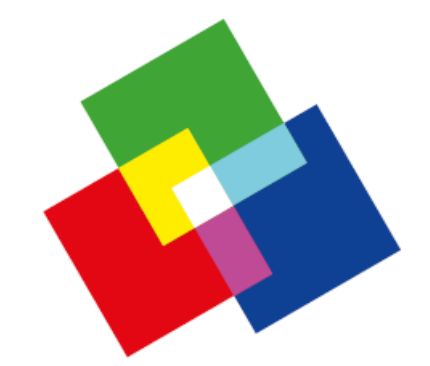

*Obrázek 5 – Aditivní míchání barev (Lupton a Phillips 2015, s. 86)*

Druhou metodou míchání barev je *subtraktivní metoda*. Jedná se o metodu, při které se od existujícího bílého světla odečítají složky světla, ke kterým je lidské oko citlivé. Tato metoda je přímým opakem aditivního míchání – mícháme dohromady už hmotné formy, jinými slovy barviva. (Blahák a Pop 2018, s. 64) Primárními barvami jsou azurová (Cyan), žlutá (Yellow) a purpurová (Magenta) – CMY, a sekundárními barvami jsou červená, zelená a modrá (Obrázek 6). Jádrem subtraktivního míšení je bílé světlo. Subtraktivní metoda se využívá primárně při zpracování tiskovin, tedy při tisku. (Kaplanová 2012, s. 21)

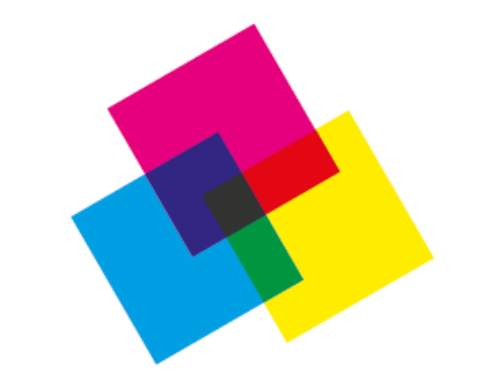

*Obrázek 6 – Subtraktivní metoda míchání (Lupton a Phillips 2015, s. 86)*

Každá z tiskových barev absorbuje červenou, zelenou či modrou složku bílého světla a ostatní odráží (Brandejský 2021). Pomocí barev C, M, Y lze řídit, který díl bílého světla (R, G, B) bude od potištěného materiálu odražen do oka pozorovatele. Recipročním překrytím všech barev CMY by mělo teoreticky dojít ke kompletnímu pohlcení světla, vzniku černé. *"Nicméně znečištění tiskových barev způsobuje, že soutiskem tří základních barev vznikne barva, která je spíše do hněda, takže obrázek ztrácí kontrast. Proto se k třem základním barvám přidává černá, jak jde vidět na obrázku 7. Ta je označována jako klíčová neboli Key – odtud písmeno "K" v akronymu CMYK."* (Dvořáková 2012, s. 26)

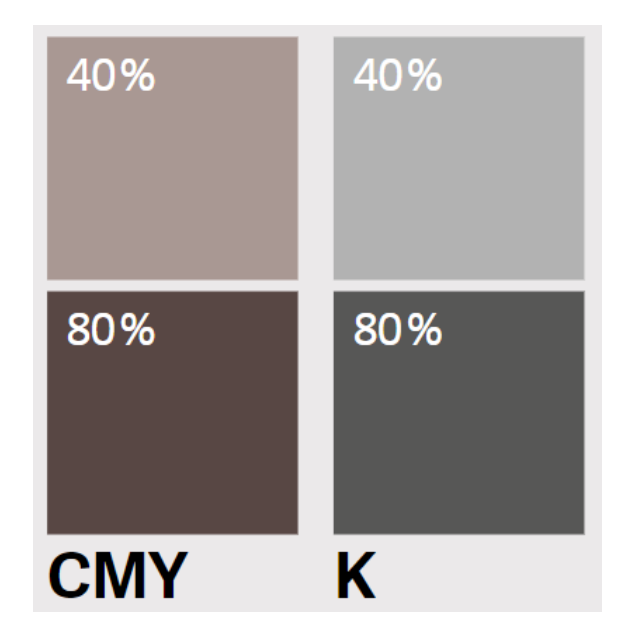

*Obrázek 7 – Přidání černé do tiskových barev CMY (polygraficketahaky.cz)*

#### <span id="page-16-0"></span>1.1.3 Barvové prostory

Umělci a vědci vymýšlejí uspořádání vnímaných barev do vizuálních modelů už od 15. století (Samara 2016, s. 98). K popsání barev se využívají barvové prostory. Barvy jsou zde definovány svou pozicí. Barvové prostory dělíme na *závislé a nezávislé*. V určitém souřadném systému barvového prostoru lze popsat všechny barvy včetně barev spektrálních i nespektrálních. Využívá se k tomu jejich číselné vyjádření. (Kaplanová 2012, s. 23)

*Závislé barvové prostory* jsou všechny barvové prostory, kde reprezentace barvy závisí na atributech prostředků, kterými byla barva zobrazena či vytvořena. Finální barva je pokaždé závislá na konkrétních podmínkách její reprodukce, např. na použitých tiskových barvách nebo na typu a nastavení monitoru. (Kaplanová 2012, st. 23) Kromě toho i rozsah barev, které spadají do závislých prostorů, podléhá danému zařízení – tento rozsah se nazývá gamut<sup>[2](#page-16-1)</sup>. Přístrojově závislé jsou všechny prostory RGB a CMYK. (Dvořáková 2012, s. 188)

Z principu aditivního míchání vychází krychlový *barvový prostor RGB* – na samostatných osách jsou jasové složky červené, zelené a modré. Prostor RGB se využívá pro charakteristiku barev reprodukovaných zařízeními pracujícími se světlem (Dvořáková 2012, s. 188). Při digitálním zpracování mají stejný rozsah, tím jsou hodnoty 0–255. Černá barva odpovídá nulové hodnotě, naopak bílá hodnotě maximální. (Kaplanová 2012, s. 23)

Obdobně je definován krychlový *barvový prostor CMYK* neboli prostor tiskových barev, vycházející ze subtraktivního míchání. Na samostatných osách jsou složky azurové, purpurové, žluté a černé barvy. (Kaplanová 2012, s. 25) Barva definována v prostoru CMYK je vyjádřena pomocí kombinace základních tiskových barev, vyjádřených v procentech. Na počátku souřadného systému se nachází bílá barva. Totožně jako prostor RGB je i CMYK závislý na konkrétním zařízení a tiskových podmínkách. Jako např.: zvolená tisková technika (způsob tisku), použité tiskové barvy a potiskovaný materiál. (Dvořáková 2012, s. 189)

*Nezávislé barvové prostory* vycházejí ze samotného vjemu barvy. Každá viditelná barva má své jedinečné hodnoty. Tyto prostory popisují barvy na základě jejich vnímání lidským zrakem – určují se pomocí trichromatických hodnot X, Y, Z (Kaplanová 2012, s. 23). Jsou základem systémů správy barev a používají se pro věcný a jednoznačný popis barev. V grafickém průmyslu se nejčastěji využívají prostory CIELAB, CIELUV a HSV / HSL. (Dvořáková 2012, s. 190)

<span id="page-16-1"></span>*<sup>2</sup> dosažitelná oblast barev v barevném prostoru, kterou je dané zařízení schopné zobrazit či vytisknout*

### <span id="page-17-0"></span>1.2 Rovinná grafika

*"Způsob reprezentace grafické předlohy v digitální podobě, který do značné míry určuje i možnost dalšího zpracování, by měl respektovat její charakter."* Výchozím dělením digitálních grafických podkladů i programových produktů pro jejich zhotovení je založeno na způsobu popisu dat – *vektorovém nebo rastrovém*. (Kaplanová 2012, s. 69–70)

#### <span id="page-17-1"></span>1.2.1 Rastrová grafika

Obraz je při rastrovém popisu tvořen obrazovými body, jiným slovem označované i jako pixely, situovanými v pravidelně uspořádané dvourozměrné pravoúhlé matici bodů. (Kaplanová 2012, s. 69; Žára 2008, s. 59) Kresebnost obrazu je možné vidět na obrázku 8.

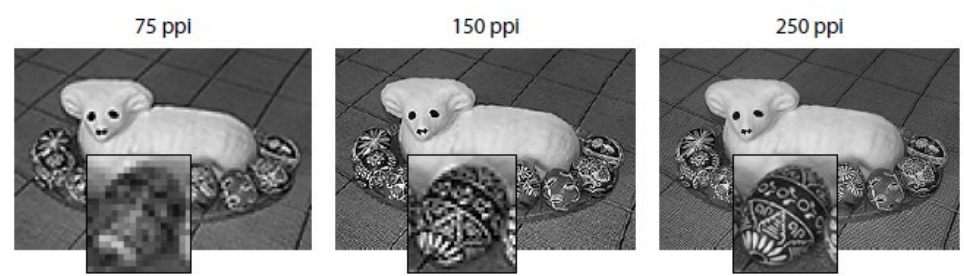

*Obrázek 8 – Kresebnost obrazu určená rozlišením (Dvořáková 2012, s. 95)*

#### 1.2.1.1 Charakteristika

Celý rastrový, někdy označovaný jako bitmapový, obrázek je tvořen pravidelnou mřížkou bodů. Každý bod má definovanou polohu v ploše obrazu, ke které jsou přiřazeny parametry, které popisují jeho průhlednost a barevnost. Jestliže je každý pixel na obrazovce charakterizován jedním bitem, lze tvrdit, že je takový obraz monochromatický neboli černobílý (Žára 2008, s. 59). Na obrazovce monitoru pak jednotlivé barevné body splývají a uživatel tak vidí pouze barevné plochy, přechody apod. Základním parametrem bitmapového obrázku určeného pro tisk je rozlišení. (Dvořáková 2012, s. 87)

*Rozlišení* je hodnota, která určuje, jak velké pixely budou, respektive kolik se jich vejde na jednotku plochy. Rozlišení obrázku se obvykle udává v počtu pixelů na palec – jednotkou je PPI (pixel per inch), nicméně často se využívá také jednotka DPI (dots per inch). Dalšími důležitými parametry bitmapy jsou velikost obrázku (šířka, výška) a barevná hloubka (počet možných barev, kterých může každý jednotlivý bod nabývat). Bitmapové obrázky vznikají pomocí digitalizace reálné předlohy, lze tedy říct, že bitmapa vzniká při digitalizaci. (Dvořáková 2012, s. 95)

Za kvalitní rastrové předlohy pro tisk lze všeobecně pokládat barevně nezkreslené a nezašumělé obrazy s dostatečně podrobnou kresbou a počtem obrazových bodů, standardem je 72 DPI pro monitor a 300 DPI pro tiskárnu. (Kaplanová 2012, s. 70)

#### 1.2.1.2 Výhody a nevýhody

Výhodou bitmapové grafiky je snadnost pořízení obrazu například pomocí fotografie nebo skeneru. S bitmapovým obrázkem lze provádět různé grafické efekty, fotomontáže, koláže, střih apod. Naopak velkou nevýhodou bitmapové grafiky je nemožnost změnit velikost obrázku, aniž by tím nedošlo ke zhoršení jeho kvality. (Dvořáková 2012, s. 96)

#### 1.2.1.3 Formáty

Pro ukládání rastrových obrázků existuje poměrně velké množství dostupných formátů, konkrétně více než 50. Nejběžněji používanými formáty jsou: TIFF, PDF, JPEG a PNG.

*Formát TIFF* je obrazovým formátem pro ukládání obrázků určených pro tisk. Formát ukládá obraz bezztrátovou kompresí, takže velikost souboru se po uložení muže několikrát zmenšit. *Formát PDF* bude blíže popsán v kapitole 4.

*Formát JPEG* je nejrozšířenější formát pro běžné ukládání bitmapových dat. Nicméně jeho velkou nevýhodou je komprimace, kterou prochází. Komprese sice značně sníží velikost souboru (oproti TIFF je JPEG několikrát menší), ale s každým přeuložením obrázku dochází k degradaci kvality obrazových informací. (Dvořáková 2012, s. 120–122) Je vhodný zejména pro kódování fotografií, u nichž sousední pixely mají odlišné, navzdory tomu blízké barvy. Redukování kvality obrazu se projeví vyhlazováním rozdílů v příbuzných barvách. Metoda není vhodná pro obrázky s nižším barevným rozlišením. (Žára 2008, s. 67)

*Formát PNG* je primárně zaměřen na přenos obrazu v síti nebo pro archivaci dat. Formát je schopen ukládat obraz v mnoha barevných rozlišeních, kódování je bezztrátové na bázi algoritmu LZW (nedochází k degradaci kvality obrazu). (Dvořáková 2012, s. 122)

#### 1.2.1.4 Software

Úpravu digitálních fotografií a skenovaných obrázků se provádí v bitmapových programech. Nejpoužívanějšími aplikacemi pro úpravu bitmapových dat jsou: *Adobe Photoshop, GIMP* a *Zoner Photo Studio*. Nově se do světa grafiky prosazuje i AFFINITY Photo. (Krišová a Pászto 2018, s. 72-75)

#### <span id="page-19-0"></span>1.2.2 Vektorová grafika

Obraz je při vektorovém popisu reprezentován pomocí geometrických objektů (bod, přímka, křivka a polygony), polohou definičních bodů (uzlových, koncových) nebo pomocí polynomů (křivky). Měřítko konkrétního objektu určují vzhled jeho výplně, tahu a průhlednosti (Kaplanová 2012, st. 70). Zatímco vektorový obrázek je složen z jednoduchých geometrických objektů, lidské oko pracuje na principu bitmapové grafiky, neboť sítnice představuje bitmapový rastr. Mozek dále zpracovává obraz jako grafiku vektorovou. (Krišová a Pászto 2018, s. 86-87) Rozdíl mezi bitmapou a vektorovým obrazem znázorňuje obrázek 9.

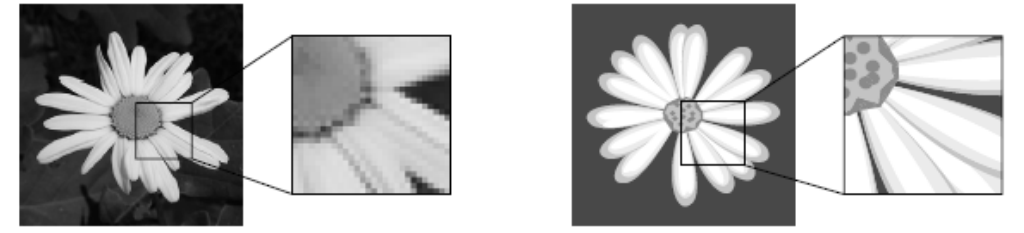

*Obrázek 9 – Rozdíl mezi bitmapou a vektorovým obrazem (Dvořáková 2012, s. 87)*

#### 1.2.2.1 Charakteristika

Základem vektorové grafiky je matematika. Obrázek není složen z jednotlivých bodů, ale z křivek – vektorů. Využití vektorového popisu informace lze najít zejména pro pérové předlohy. Křivky, které tvoří konkrétní obraz spojují jednotlivé kotevní body, občas označované jako uzle. Mohou mít definovanou výplň, formou barevných přechodů nebo ploch. Tyto čáry se nazývají *Bézierovy křivky*.

Francouzský matematik Pierre Bézier vyvinul metodu, díky které je schopen popsat libovolný úsek křivky pomocí čtyř bodů. Tato matematická metoda rozdělí libovolnou křivku na uzly a z nich je křivka (nebo její část) "natahována". Natahování určují řídící body, které křivku deformují směrem a velikostí. Křivka je popsána pomocí dvou krajních bodů (tzv. kotevní body) a dvou bodů, které určují tvar křivky (tzv. kontrolní body).

Spojnice mezi kontrolním a kotevním bodem je tečnou k výsledné křivce. Takto popsané křivky nesou jméno svého tvůrce – Bézierovy křivky (Obrázek 10). (Krišová a Pászto 2018, s. 86) Vlastností Bézierovy křivky je, že při změně polohy jednoho řídícího bodu dojde ke změně tvaru celé křivky (Žára 2008, st. 186).

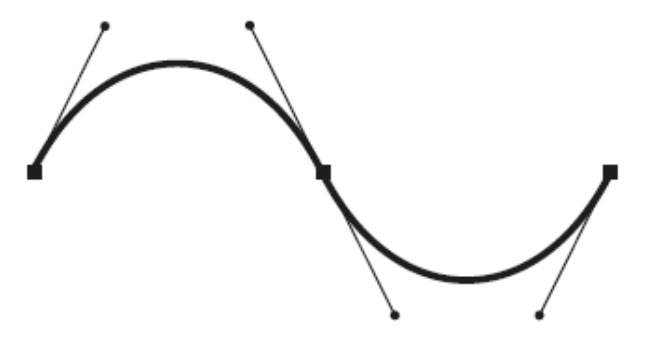

*Obrázek 10 – Bézierova křivka (Dvořáková 2012, s. 123)*

#### 1.2.2.2 Výhody a nevýhody

Největší výhodou vektorových obrazů, na rozdíl od rastrového popisu, je její nezávislost na rastru. Díky svému matematickému zápisu objektů vzniká možnost měnit velikost objektů bezztrátově (bez snížení kvality). I zde jsou však limity, například nadměrné zmenšení může zapříčinit, že drobné tahy nebude možné tiskem reprodukovat. Limitované je i zvětšování obrazů s rastrovými efekty (Obrázek 11). (Dvořáková 2012, st. 123) Dále mezi výhody vektorové grafiky spadá rovněž malý objem obrazových dat, až na výjimky vyžaduje vektorový popis pro stejně velký obraz menší objem dat než popis rastrovým způsobem (Kaplanová 2012, st. 70).

Vektorová grafika se používá tam, kde potřebujeme vysokou přesnost – při tvorbě vizitek, log, diagramů, grafů, reklamních materiálů a také pro tvorbu animací. (Krišová a Pászto 2018, s. 86)

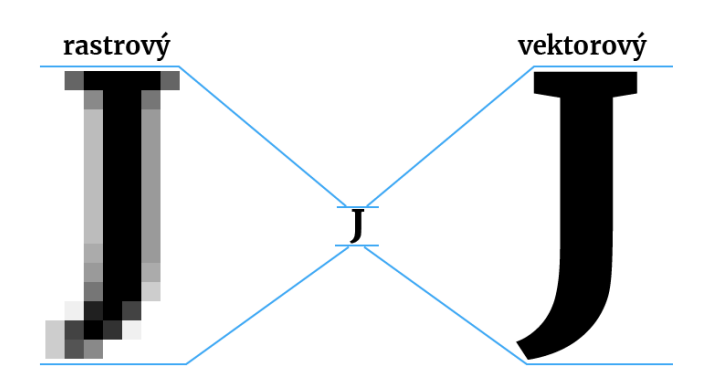

*Obrázek 11 – Srovnání rastrového a vektorového popisu při transformaci (vlastní zpracování podle Kaplanová 2012, s. 70)*

#### 1.2.2.3 Základní prvky vektorové grafiky

Vektorová grafika je specifická především tím, že je každý objekt složen z jednoduchých prvků a vždy jej lze znovu na tyto prvky převést a na jejich úrovni upravovat. Za podstatu dvourozměrného objektu lze považovat *bod, úsečku a rovinu* (Obrázek 12). (Žára 2008, s. 79) Z těchto tří prvků následně grafici vytvářejí obrazy, ikony, textury, vzory, diagramy, animace nebo typografické systémy (Lupton a Phillips 2015, s. 33).

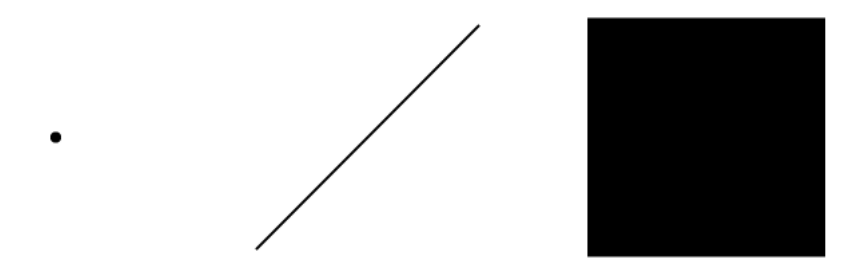

*Obrázek 12 – Základní prvky vektorové grafiky: bod, úsečka a rovina (vlastní zpracování)*

#### 1.2.2.4 Formáty

Formát pro ukládání by měl splňovat dvě podmínky: měl by umožňovat zpětnou editaci a zároveň, aby byl vhodný pro import do zlomového softwaru. Nejčastěji se využívají nativní formáty softwaru, ve kterém se vektorový obraz zpracovává, tedy například *.ai, .cdr, .zmf* a nově formát *.afdesign*. Dále se využívají formáty .eps, .svg či .pdf. (Dvořáková 2012, s. 131)

#### 1.2.2.5 Software

Pro práci s vektorovou grafikou se využívají editory přímo tomu určené. Nejčastěji Adobe Illustrator a CorelDRAW, dále např. Inkscape, Zoner Callisto či Affinity Designer. Vektorové programy produkují obraz z matematicky popsaných křivek, čar a mnohoúhelníků. Moderní vektorové programy nabízejí řadu speciálních filtrů a efektů, které lze snadno použít na jednotlivé objekty, skupinu objektů či dokonce na celou vrstvu. Některé efekty pracují tak, že generují pixely, nikoliv vektorová data – kvůli tomu je potřeba se přizpůsobit při zacházení s těmito obrazy. (Dvořáková 2012, s. 123, 128)

### <span id="page-21-0"></span>1.3 Prostorová grafika

3D grafika je odvozenou oblastí grafiky vektorové. Umožňuje pracovat ve virtuálním 3D prostoru, přičemž základní princip vychází z dvourozměrné grafiky, pouze s přidanou prostorovou osou Z. Třetí rozměr se používá ve spoustě aplikací. Jako primární využití se považuje vizualizace designu průmyslových výrobků, herní a filmový průmysl. (Tůma 2007, s. 129) V této práci bude použita pouze jako doplňkový prostředek pro modelaci objektů a nástrojů využívaných při tvorbě knihařské vazby.

Předchozí dekáda zažila masovou komodifikaci<sup>[3](#page-21-1)</sup> 3D grafiky. Všechny moderní počítače jsou schopni produkovat vysoce kvalitní počítačem generované obrazy. U animovaných a hraných filmů došlo k revoluci, především v oblasti speciálních efektů. (Gortler 2012, s. 3) V této práci je použita pouze jako doplňkový prostředek pro modelaci objektů a nástrojů využívaných při tvorbě knihařské vazby.

<span id="page-21-1"></span><sup>3</sup> *proces, při kterém se z objektů stávají předměty ke koupi a prodeji*

#### <span id="page-22-0"></span>1.3.1 Charakteristika

K určování polohy bodů v prostoru je nutné uplatnit systém, kterým je možné označit vzájemnou polohu bodů v prostoru. Nejznámější systém souřadnic vychází z kartézského součinu – jsou v něm označeny osy X, Y a Z (viz Obrázek 13). Všechny tyto osy jsou na sebe vzájemně kolmé a protínají se v jednom bodě. Tento bod je označován jako střed souřadnicového systému a jeho souřadnice jsou X=0, Y=0, Z=0. (Kalčok 2014, s. 3)

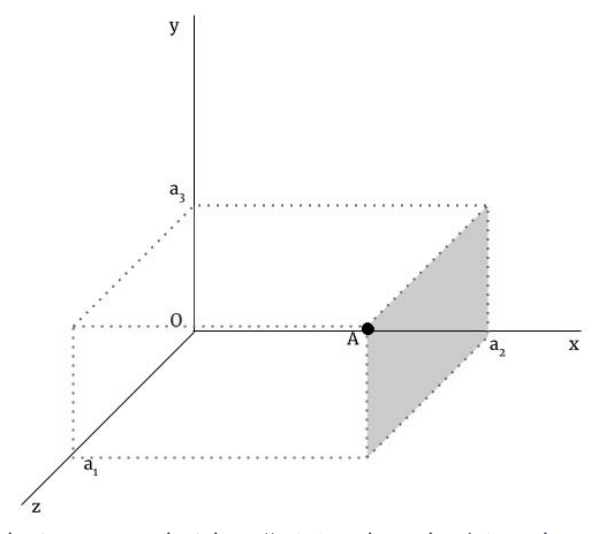

*Obrázek 13 – Kartézský souřadnicový systém (vlastní zpracování)*

3D grafika používá trojrozměrná geometrická data. Pomocí těchto dat vypočítává a takzvaně renderuje[4](#page-22-1) 2D obrazy, které lze zobrazit na monitoru počítače, případně je lze využít jako podklady pro tisk. (Žára 2008, s. 176) Světlo, které dopadá na fyzický materiál je rozptýleno v různých výstupních směrech. Některé materiály se mohou jevit jako lesklé, zatímco ostatní matné. Simulací tohoto rozptylového procesu je možno 3D vykreslenému objektu dodat realistický vzhled. (Gortler 2012, s. 127–128)

<span id="page-22-1"></span><sup>4</sup> *proces, při němž ze zadaných dat vzniká cílový obraz*

### <span id="page-23-0"></span>1.3.2 Fáze tvorby modelu

Tvorba 3D modelu lze rozdělit do několika částí:

- 1. modelování je proces tvarování a vytváření modelu existuje několik způsobů modelování předmětu např. digitální sochaření
- 2. texturování je proces lepení textury na objekt
- 3. osvětlení je nasvícení modelované scény
- 4. renderování je poslední, ale nejdůležitější částí při tvorbě v této fázi dochází k vykreslení celé scény do dvourozměrného rastrového obrazu (Kalčok 2014, s. 3, 26, 31)

### <span id="page-23-1"></span>1.3.3 Software

Moderní 3D grafické editory umožňují provádět realistické modely či animace. Mezi nejrozšířenější 3D-modelovací programy patří Maya, 3DS Max a Blender. Ačkoliv jsou schopnosti nejvíce používaných 3D-modelovacích programů vyrovnané, drobné specializace je determinují k větší či menší oblibě v konkrétních oborech. Ve filmovém průmyslu je hojně používaný program Maya, díky své výbavě pro animaci a efekty. 3DS Max je nejrozšířenějším a poměrně univerzálním programem. Pro základní nástroje by měl stačit freewarový program Blender. (Tůma 2007, s. 129)

# <span id="page-24-0"></span>**2 ZPRACOVÁNÍ TEXTU A SAZBA**

Se zpracováním textu je úzce spojen i pojem *typografie*, pocházející z řeckých slov *typos* (úprava) a *gráphein* (psát). Typografii lze chápat jako umění korektního uspořádání textu. Je součástí grafického návrhu a jejím cílem je vždy čitelnost a vizuální poutavost. (Kaplanová 2012, s. 79)

### <span id="page-24-1"></span>2.1 Nauka o písmu

*Písmo* je možné definovat jako soubor znaků, které odpovídají útvarům jazyka – nejčastěji slabikám, hláskám a slovům. Lze také říct, že jde o abstraktní znaky vyžadující výslovnost znaku a znalost jazyka jako takového. Písmo vzniklo jako grafický záznam informace. (Kaplanová 2012, s. 79) Aby bylo porozuměno obsahu textu je nutná znalost jednotlivých znaků, a jejich výslovnosti – zároveň je důležitá i čitelnost daného písma a znalost dané řeči. Písmo sděluje myšlenky, emoce a tužby lidí – jeho charakteristika vychází z charakteru a stylu doby svého vzniku. (Blahák a Pop 2018, s. 32)

Dílčí složkou dějin kultury je nejen vývoj písma a s ním typografie (nauka o písmu), ale zároveň také vznik grafického designu. Tyto tři složky spolu nerozlučně souvisejí. Písmo je základním kamenem pro typografii a ta zase je, vedle fotografie a ilustrace, podstatnou součástí grafického designu. Samo písmo má bohatou historii, která pramení u národů Babylonu, Číny a Egypta. (Blahák a Pop 2018, s. 32)

### <span id="page-24-2"></span>2.1.1 Vznik písma

Předchůdcem písma byly piktogramy neboli simplifikované grafické symboly znázorňující něco zřejmého. Následně vznikaly ideogramy, což jsou obrazové znaky vyjadřující určitý koncept, přičemž může jít i o abstraktní pojmy či jména.

Písmo vzniklo cca 3 000 př. n. l. ve starověku. Vývoj dále ovlivňovaly země jako Čína, Egypt (hieroglyfy → hieratické písmo → démotické písmo), Mezopotámie (klínové písmo) a Féničané, kteří pomocí inspirace z egyptského písma vytvořili fénické písmo. Tímto písmem se inspirovali dále Řekové cca 1 000 př. n. l., kde podle místních variant vznikly v budoucnosti dvě větve: západní větev, kde se dále vyvíjela latinka a východní větev, ve které vznikla azbuka. (Kaplanová 2012, s. 79)

Dalším důležitým milníkem pro vývoj písma byl vznik Gutenbergova knihtisku (cca rok 1450). Od této doby můžeme mluvit o tiskových a psaných písmech. Pro přehlednost v tiskových písmech vznikla z podnětu ATYPI[5](#page-24-3) klasifikace všech světových písem. (Kaplanová 2012, s. 79–80)

<span id="page-24-3"></span><sup>5</sup> *Association Typographique Internationale / Mezinárodní typografický svaz*

## <span id="page-25-0"></span>2.1.2 Klasifikace písma a jeho využití v sazbě

*Klasifikace tiskových písem* je logické a přehledné rozčlenění tisíců typů písem do několika skupin. Rozdělení vychází z charakteru kresby dané vývojem písma. Rozlišující znaky jsou: charakter stínování, serify a dynamický (rozdílná šířka znaků) či statický charakter (stejná šířka znaků). (Kaplanová 2012, s. 83) V září roku 1977 profesor Jan Solpera publikoval, v časopise Typografia, klasifikaci tiskových písem. (Blahák a Pop 2018, s. 36) Její ukázku lze vidět na obrázku 14.

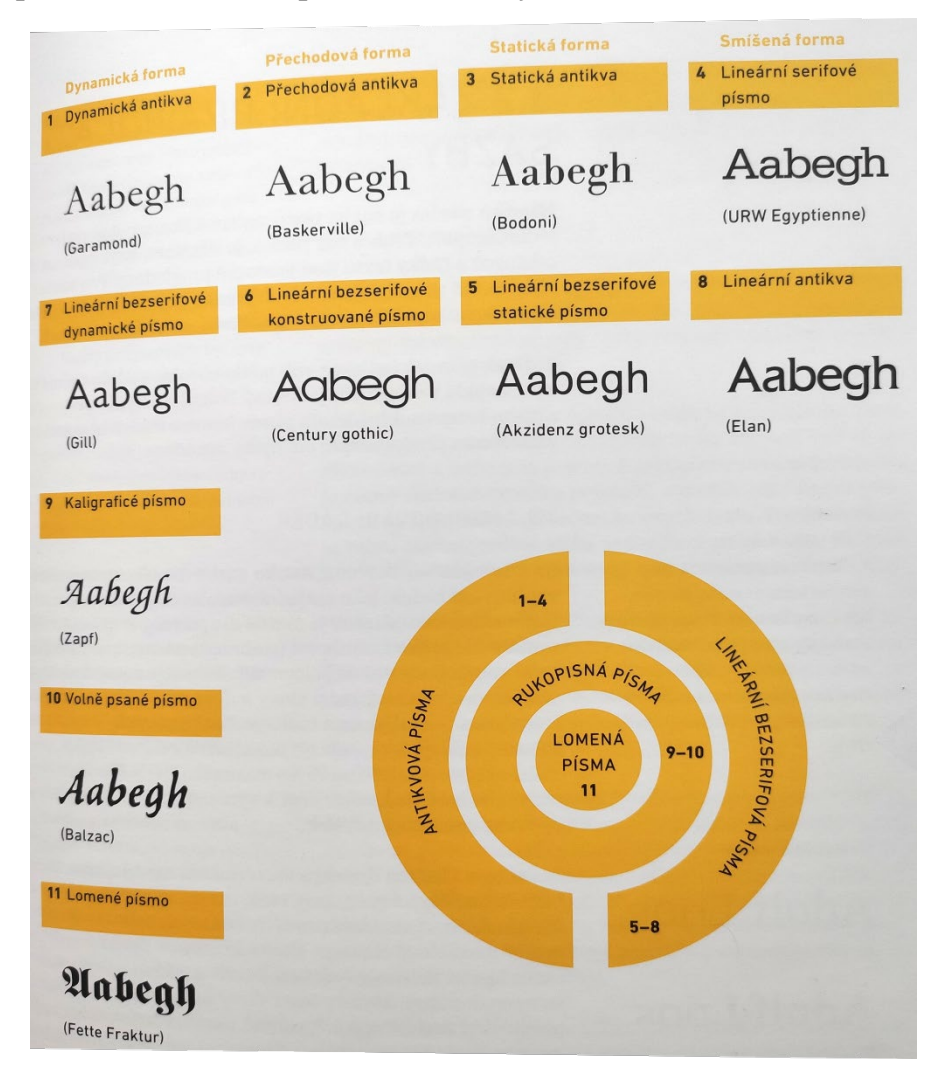

*Obrázek 14 – Solperova klasifikace písma (Blahák a Pop 2018, s. 37)*

Podle účelu lze rozdělit tisková písma na tři hlavní skupiny. *Knižní*, *novinová a akcidenční písma*. Existují i speciální písma pro různé specifické účely, např. sady piktogramů, ideogramů, ornamentů, znaků pro technickou sazbu, tzv. živé abecedy nebo strojově čitelná písma. (Kaplanová 2012, s. 85) Práci s písmy se dále věnuje *textová sazba.*

### <span id="page-26-0"></span>2.2 Od sázítka k digitální klávesnici

Vývoj tiskových písem i sazby byl úzce svázán s technologií přípravy tiskovin. Od roku 1440 byla dlouho omezena pouze na *ruční sazbu*. Koncem 19. století přinesla potřeba výrazného zrychlení vynález *strojové sazby*: řádkové (O. Mergenthaler, f. Linotype) a písmenové (T. Lanston, f. Monotypy). Z pohledu práce s písmem představovala větší změnu až v polovině 20. století *fotosazba*. Na konci 20. století se prosadila *počítačová sazba* realizovaná pomocí výpočetní techniky DTP[6](#page-26-2). (Kaplanová 2012, s. 85–86) Jednotlivé ukázky sazby lze vidět na obrázku 15.

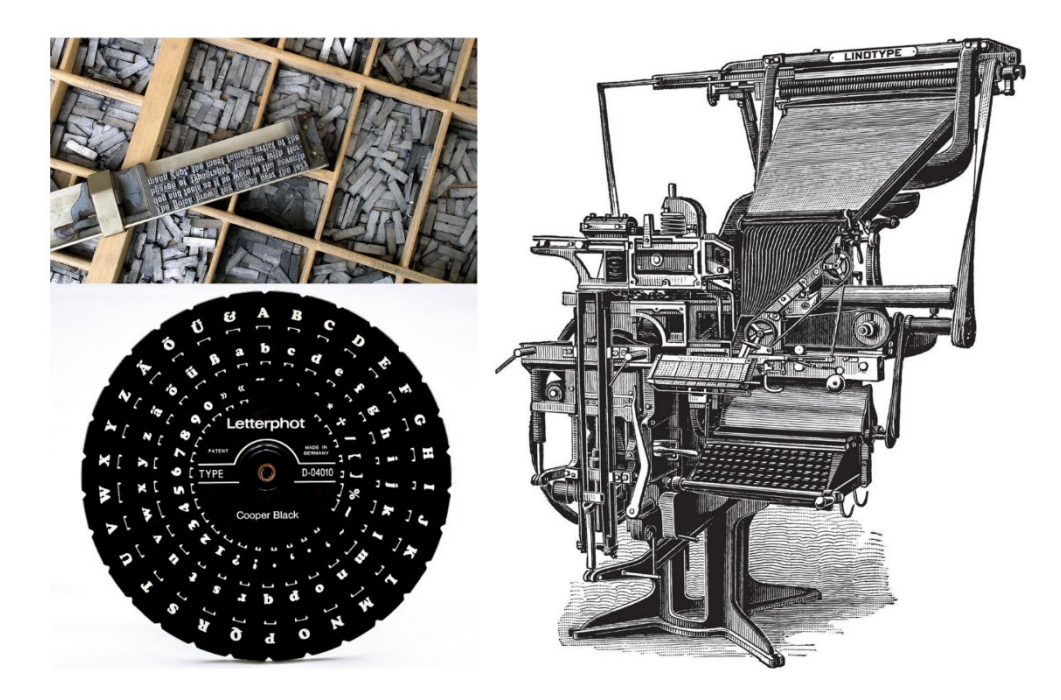

*Obrázek 15 – Ruční sazba, fotosazba a strojní sazba (www.wikiwand.com, www.museum-wahlstedt.de, www.domusweb.it)*

### <span id="page-26-1"></span>2.2.1 Pravidla počítačové sazby

*Sazbou* rozumíme umisťování konkrétního obsahu, znaků a celých textů případně doplněného obrazovým či jiným grafickým materiálem, na stránku. Tento proces nazýváme *stránková montáž*. (Blahák a Pop 2018, s. 38; Kaplanová 2012, s. 102) Princip stránkové montáže vychází z práce s rámečky. Veškeré prvky, obrazové i textové, by měly být rozmístěny v rámečcích. Lze tak mít plnou kontrolu nad rozmístěním jednotlivých prvků na stránce, zároveň je ale důležité, aby dokument měl co nejjednodušší strukturu. (Dvořáková 2012, s. 139)

<span id="page-26-2"></span><sup>6</sup> *výraz používaný pro počítačovou sazbu, tedy využití výpočetní techniky pro zpracování textu, obrázků a dalšího grafického materiálu*

Základem pro kvalitní sazbu je hlavně jazykově správný text. Následně je důležité formátování textových odstavců, především forma *zarovnání* a způsob *oddělení jednotlivých odstavců*. (Kaplanová 2012, s. 89) *"Sazba má tvořit opticky ucelenou plochu a odpovídat estetickým požadavkům na úpravu a čitelnost tiskoviny"* (Gloser a Tupec 2009).

*Šířka odstavce* podléhá velikosti použitého písma, tedy počtu znaků, které se vejdou na jeden řádek. Lidský mozek, bez ohledu na stáří či velikost písma, dokáže zpracovat plynule asi 50–80 znaků (včetně mezer). Počet znaků diktuje šířku odstavce. Samozřejmě proporce formátu strany a množství textu mohou tuto šířku usměrnit, ale vhodným podkladem k určení šířky odstavce je počet znaků. Nejzákladnější dělení sazby je na *hladkou a smíšenou*. (Samara 2016, s. 146)

*Hladká sazba* je sazba hlavního souvislého textu určité šířky, v níž je použit jeden druh, stupeň a řez písma. Jsou na ní kladeny velké nároky na čitelnost – je třeba vybrat optimální stupeň vzhledem k šířce sazby, vhodný typ písma, proklad apod. Bývá uspořádána do odstavců a druh písma v hladké sazbě se volí podle obsahu a účelu tiskoviny. Příkladem využití hladké sazby je próza, časopisy a noviny. (Blahák a Pop 2018, s. 38; Kaplanová 2012, s. 102)

*Smíšená sazba*, je sazba z více typů, řezů i stupňů. Často se také využívají barvy, linky či rámečky (Obrázek 16). Smíšená sazba se využije v případě, kde se vyznačuje určitá část v textu anebo pokud se mají odlišit samostatné textové části. Vyznačováním je možné rozumět jakoukoliv změnu řezu (např. kurzíva), duktu (tloušťka tahu), přeměnu na kapitálky nebo např. prostrkání. Odlišení samostatné textové části je vše, co není hlavní text – nejčastěji titulky, iniciály, stránkové číslice, záhlaví / zápatí nebo obsah. Dalšími typy sazby jsou *básnická, pořadová, sazba tabulek, sazba matematická a cizojazyčná*. (Gloser a Tupec 2009)

#### **OBSAH**

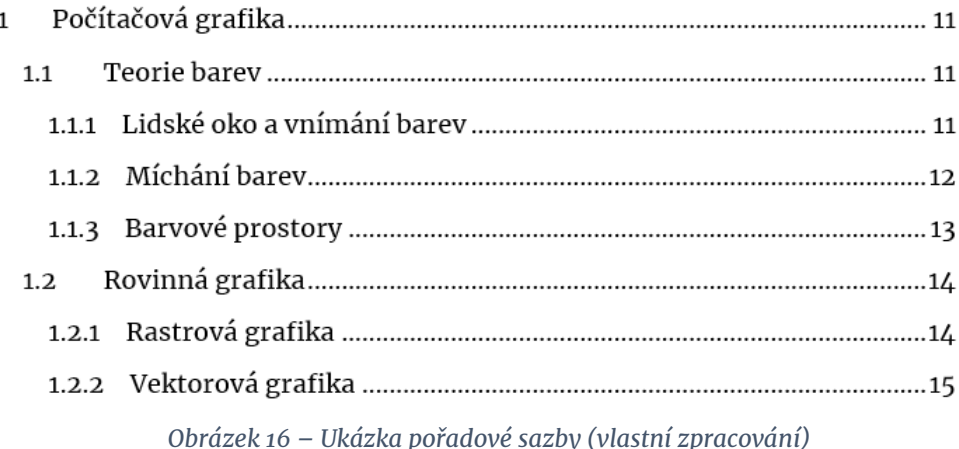

Hlavní text tiskoviny lze sázet do několika různých konfigurací nazývaných *zarovnání*. Text může být vysázen tzv. na levý (pravý) praporek, tedy každý řádek začíná ve stejné vzdálenosti zleva (zprava), nebo je symetrický podle středu. Zde nastávají další dvě možnosti, řádky jsou různě dlouhé od svislé osy textu nebo jsou zarovnané do bloku, a tudíž jsou všechny stejně dlouhé (viz Obrázek 17). V ostatních případech je vlivem různé délky řádku jeden okraj stránky nevyrovnaný. Typ zarovnání ovlivňuje i mezery mezi písmeny a slovy – tedy celkový vzhled sazby. (Samara 2016, s. 148)

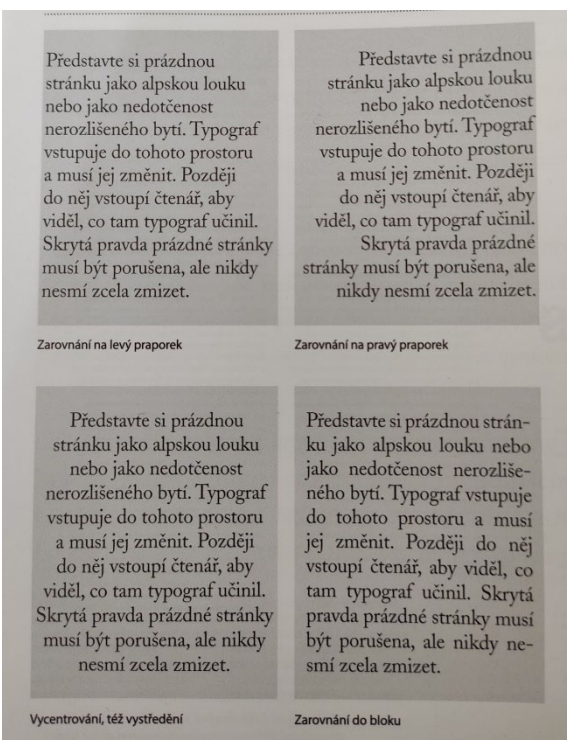

*Obrázek 17 – Odstavcové zarovnání (Samara 2016, s. 148)*

Atraktivní nastavení odstavce je takové, při němž je harmonicky vybalancovaná celá skupina proměnných. Významnou součástí každé publikace je delší souvislý text, proto je nalezení optimálního odstavce nezbytné. To samé platí pro kompozici. Vytvořit působivou kompozici je zásadní úkol. Srozumitelné a bohaté propojení jednotlivých prvků rozhoduje o úspěšnosti kompozice. Také přispívají k přilákání a udržení pozornosti diváka. (Samara 2016, s. 72, 154)

#### <span id="page-28-0"></span>2.2.2 Software

Softwary pro sazbu a integraci textu a obrazu v předtiskové přípravě se nazývají *zlomové programy*. v těchto programech se skládá text, obrázky a křivková grafika – tvoří se zde konečná podoba tiskoviny. Existuje několik různých variant placených, shareware či open source programů. Nejpoužívanějšími zlomovými programy jsou Adobe InDesign a QuarkXpress. (Dvořáková 2012, s. 139) Od roku 2019 nově i Affinity Publisher.

# <span id="page-29-0"></span>**3 MÉDIA JAKO PROSTŘEDKY PRO KOMUNIKACI**

*"Média jsou prostředky, které slouží pro výměnu informací mezi lidmi, tedy pro komunikaci."* (Blahák a Pop 2018, s. 9) Komunikace nás provází našimi životy už od pradávna – ať už ve formě neverbální komunikace (skřeky, haptika<sup>[7](#page-29-4)</sup>, gestikulace a mimika) či později jako komunikace verbální (písmo a slova). S vývojem komunikačních a informačních technologií se zdokonalovala také komunikace.

*Média* jsou schopna přenášet různé typy informací (auditivní → ucho, vizuální → oko a audiovizuální → ucho + oko). Podle způsobu přenosu informací dělíme média na *digitální a tisková*. (Blahák a Pop 2018, s. 9)

# <span id="page-29-1"></span>3.1 Digitální média

*Digitální média*, vyvíjející se ve 20. století, spolu s tiskovými médii se stala důležitým komunikačním prostředkem. Tento trend je charakterizován v první řadě aplikací počítačů a využitím internetu. Digitální média obsahují celý řetězec přenosů a produktů, které jsou podmíněné specifickou formou média. V prvním stádiu tohoto procesu je tvorba záznamu, např. audio nebo videonahrávky. (Blahák a Pop 2018)

# <span id="page-29-2"></span>3.2 Tisková média = polygrafie

*Tiskovými médii* se rozumějí veškeré tiskoviny a tiskem zhotovené obaly, které vznikají v podnicích, zabývajících se tiskem. Tiskoviny si zachovávají určitý vžitý tvar, avšak výtvarně a obsahově se neustále obměňují. Tiskoviny členíme na tři základní skupiny. (Blahák a Pop 2018, s. 10)

### <span id="page-29-3"></span>3.2.1 Periodické tiskoviny

*Periodické tiskoviny* jsou takové, jejichž jednotlivá vydání nebo čísla vycházejí pravidelně, minimálně však dvakrát za jeden rok. Typickými zástupci periodických tiskovin jsou noviny a časopisy. (Blahák a Pop 2018, s. 11; Hejduk 2020, s. 11–15)

<span id="page-29-4"></span><sup>7</sup> *forma non-verbální komunikace probíhající pomocí doteků*

#### <span id="page-30-0"></span>3.2.2 Neperiodické tiskoviny

Největší podíl *neperiodických tiskovin* tvoří výroba knih. Tu je možné rozdělit především podle tematického zaměření na krásnou literaturu, dětskou literaturu, odbornou literaturu, umělecké publikace, učebnice, hudebniny, atlasy, slovníky apod. Jednoznačný převrat ve výrobě knih nastal neprodleně po vynálezu knihtisku v polovině 15. století. (Blahák a Pop 2018, s. 10; Hejduk 2020, s. 11–15)

#### <span id="page-30-1"></span>3.2.3 Akcidence

Zatímco knihy, časopisy i noviny mají základní tvary značné ustálené, velkou proměnlivostí a různorodostí se vyznačují tzv. *akcidenční tiskoviny*, občas označované jako *merkantil*.

Tyto výrobky dělíme na: hospodářské tiskoviny – faktury, dopisní papíry a dodací listy; propagační tiskoviny – prospekty, letáky, plakáty apod.; osobní a společenské tiskoviny – vizitky, oznámení, pozvánky a speciální výrobky – diáře, nástěnné kalendáře, ceniny, hrací karty apod. (Blahák a Pop 2018, s. 12; Hejduk 2020, s. 11–15)

# <span id="page-31-0"></span>**4 PŘEDTISKOVÁ PŘÍPRAVA A TISK**

Předtisková příprava je první fází výrobního procesu tiskoviny (jak lze vidět na obrázku 18). Výrobní proces tiskoviny se dá rozdělit na tři části: předtisková příprava (prepress), tisk (press) a dokončující zpracování (post-press). Jak je patrné z názvu, jedná se o fázi přípravnou před tiskem. Pro vyvarování se nespočtu chyb, je nutné, aby byla precizně zpracována předtisková příprava. Předtisková příprava je úzce vázána na tisk a veškeré její činnosti vycházejí z principu tisku. Bez potřebných znalostí tisku, nelze připravit tiskové podklady, které mají dosáhnout nejlepšího výsledku. (Dvořáková 2012, s. 13, 17)

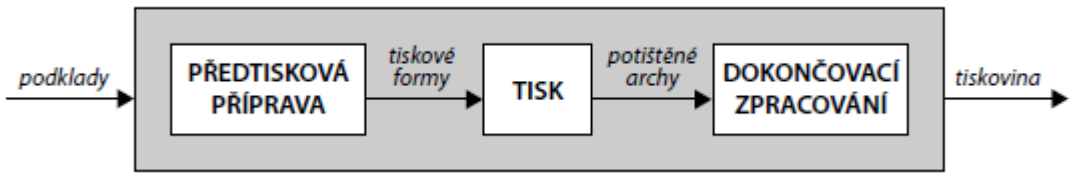

*Obrázek 18 – Výrobní proces tiskoviny (Dvořáková 2012, s. 13)*

# <span id="page-31-1"></span>4.1 Co je předtisková příprava a k čemu se využívá

Předtisková příprava obsahuje několik fází. První fází je příprava obsahu, který má být reprodukován – nejčastěji se jedná o text či obrazový materiál. Patřičné podklady jsou následně zhotoveny při sazbě, tedy rozloženy na jedné nebo několika stranách. Finálním krokem předtiskové přípravy je zhotovení tiskové formy pro obvyklé tiskové techniky nebo zhotovení tiskové formy v podobě digitálního obrazu pro tiskové techniky digitální. (Kaplanová 2012, s. 67) Tento proces je vizuálně nastíněn na obrázku 19.

Zpracováním obrazu a textu se zabývají úzce zaměřená pracoviště, označovaná zkratkou DTP, která jsou buď součástí vydavatelství, reklamních agentur nebo fungují samostatně jako tzv. grafická studia. (Blahák a Pop 2018, s. 47)

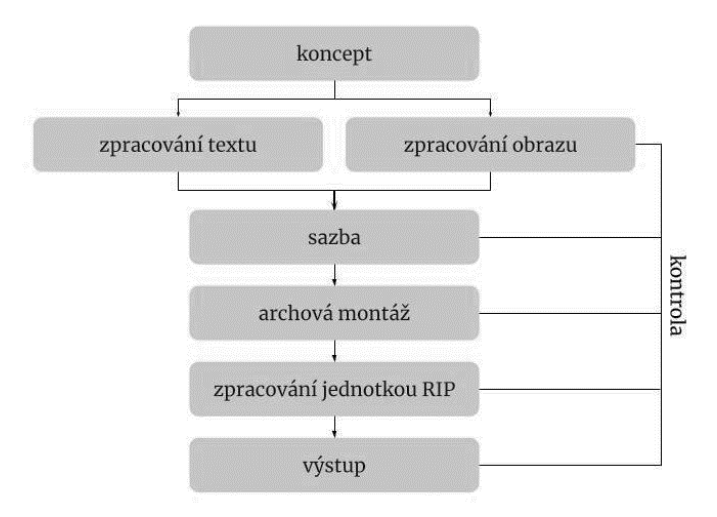

*Obrázek 19 – Schéma fází předtiskové přípravy (vlastní zpracování podle Kaplanová 2012, s. 67)*

# <span id="page-32-0"></span>4.2 Formát PDF a jeho standardy

Formát PDF[8](#page-32-2) je tvořen od počátku 90. let 20. století americkým výrobcem softwarů – Adobe Systems Inc. Cílem PDF je co nejsnazší možnost sdílení, zobrazení a kontroly tiskových dat, nezávisle na zařízení (Kulka a Lozan 2015, s. 7). Ve formátu PDF je popis textových i obrazových objektů odvozen z programovacího jazyka PostScript. (Kaplanová 2012, s. 72)

K zobrazení jakéhokoliv dokumentu nám postačí libovolné PDF, nicméně ne každé PDF je vhodné pro kvalitní tisk. Proto vznikl mezinárodní standard PDF/X, který umožňuje jasnou výměnu tiskových dat.

*Standardy PDF/X* jsou mezinárodní standardy, které omezují či přímo zakazují některé prvky souborů PDF tak, aby zajistily spolehlivé a předvídatelné využívání formátu PDF pro výměnu tiskových dat. Protože existují rozdílná workflow a potřeby uživatelů, je i standardů PDF/X více. Od roku 2001 jsou vydávány jako části normy ISO 15930. (Dvořáková 2012, s. 234; Kulka a Lozan 2015, s. 7)

Hlavní odlišnosti se týkají požadavků na správu barev. Konkrétně, zda má být dokument vymezen na barvový prostor CMYK a přímé barvy, nebo může zahrnovat i data definovaná v prostoru nezávislém na zařízení. Nejstarší verze standardu, PDF/X-1:1999 a PDF/X-1:2001, se již nepoužívají. (Kaplanová 2012, s. 73) Nejdůležitějšími verzemi tohoto standardu jsou PDF/X-1a a PDF/X-4 (Gloser a Tupec 2009).

# <span id="page-32-1"></span>4.3 Kontrola dat aneb proč je důležitý nátisk a maketa

Důležitou roli při přípravě tiskoviny a předávání dat je jejich kontrola. Zúčastněným stranám dává ujištění, že tisková data vyhovují zamýšlenému použití a jsou připravena tak, aby tisková zakázka byla realizovatelná podle předpokladu zadavatele. (Kulka a Lozan 2015, s. 63) Některé nedostatky v digitálních podkladech lze odstranit při předtiskové přípravě pomocí nátisků či náhledů. Technické chyby lze objevit kontrolou seřízení odpovídajících parametrů v datových souborech. Tato činnost se označuje angl. výrazem preflight. (Kaplanová 2012, s. 109)

Zkorigovaný nátisk se následně prezentuje zákazníkovi k odsouhlasení, ten svým podpisem nátisk schválí. Celý tento proces se nazývá imprimatur (lat. ať se tiskne) – je třeba především podpis zákazníka, ale také datum s časem. Díky imprimatur má zákazník zajištěno, že výtisk bude odpovídat jeho představám. (Blahák a Pop 2018, s. 71)

<span id="page-32-2"></span><sup>8</sup> *Portable Document Format*

Jestliže z nějakého důvodu nelze vytisknut nátisk, dá se kontrola dat ověřit náhledem (softproof). Při náhledu se simuluje tiskový výstup zobrazením na monitoru. (Kaplanová 2012, s. 110) Oba přístupy se doplňují – náhledy především šetří materiál a poskytují okamžitou zpětnou vazbu, zatímco nátisky mohou výsledný vzhled tisku simulovat mnohem přesvědčivěji. Kromě nátisku či náhledu je občas, u složitějších tiskovin, potřeba vytvořit tzv. maketu tiskoviny. (Kulka a Lozan 2015, s. 107)

*Maketa* neboli předloha tiskoviny, má umožnit posouzení celkového vzhledu, rozměrů a úpravy tiskoviny. Jejím cílem je simulovat procento dokončovacího zpracování na vzhledu produktu. Maketa je nejčastěji zhotovena ve skutečné velikosti, její součástí jsou všechny strany, které se budou nacházet v konečném výrobku – často simuluje i způsob vazby. (Kulka a Lozan 2015, s. 111) Ukázka makety této práce je možné vidět na obrázku 20.

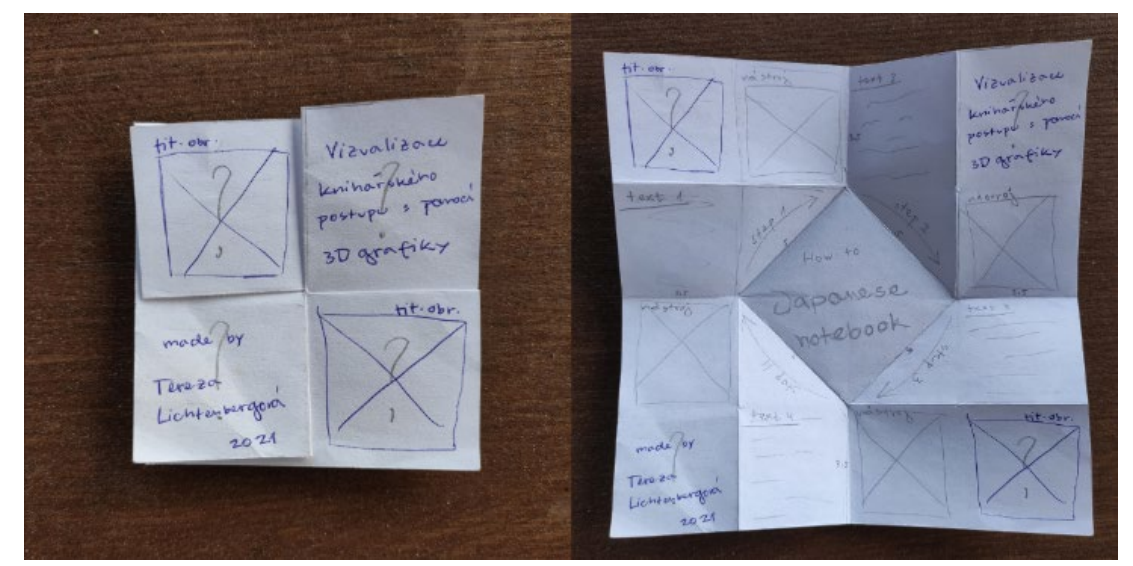

*Obrázek 20 – Ukázka makety (vlastní zpracování)*

## <span id="page-33-0"></span>4.4 Definice tisku a dělení tiskových technik

*Tisk* lze definovat jako proces opětovného přenosu obrazu či textu, během něhož se tisková barva přenáší na potiskovaný materiál prostřednictvím tiskové formy – médium nesoucí obrazové prvky. Každá tisková forma je nosičem jedné barvy, tzn. že každá barva je tištěna v oddělené tiskové jednotce. (Blahák a Pop 2018, s. 26; Dvořáková 2012, s. 39) Kromě samotné definice tisku je vhodné znát alespoň základní tiskové techniky.

*Tiskové techniky* jsou procesy, ve kterých se realizuje tisk ve shodě s předlohou v daném nákladu a požadované barevnosti. Nepochybně první vynalezenou tiskovou technikou byl tisk z výšky, nazývaný také jako knihtisk. Později byly vynalezeny další tiskové techniky: tisk z plochy (technika ofsetu) a tisk z hloubky (technika hlubotisku). Tyto způsoby tisku tvoří výchozí trojici dodnes používaných tiskových technik. Z těchto technik se postupně odvozovali další tiskové techniky, například flexotisk a tampónový tisk. Na úplně odlišných principech jsou založeny techniky jako sítotisk či průtisk nebo digitální tisk. (Blahák a Pop 2018, s. 79) Dalším dělením tiskových technik je podle použití tiskové formy, a to na konvenční (využívají tiskovou formu) a digitální.

### <span id="page-34-0"></span>4.4.1 Digitální tisk

Pojem *digitální tisk* zahrnuje celou řadu tiskových technik, nicméně se od konvenčních technologií liší absencí reálné tiskové formy. Svůj název odvozuje ze skutečnosti, že tisk probíhá přímo z digitálních podkladů, přenesených přímo do tiskového stroje. Protože při transferu na potiskovaný materiál není dominantním faktorem mechanický tlak, používá se také označení NIP[9](#page-34-2). Historie digitálního tisku je poměrně krátká, první digitální tiskové stroje byly veřejně představeny v 90. letech 20. století. (Dvořáková 2012, s. 48; Kaplanová 2012, s. 259)

### <span id="page-34-1"></span>4.5 Dokončovací zpracování tiskovin

Pojem *dokončovací proces tiskovin* označuje veškeré operace následující po tisku. Slangově se také označuje jako knihařina či knihařské zpracování. Základními knihařskými operacemi jsou: řezání, skládání, snášení a spojení stránek do bloku (zhotovení vazby). Další, ne tak časté, operace souhrnně nazýváme *zušlechťování tiskovin*. Zušlechťování tiskovin je soubor technologických postupů zlepšujících vzhled a estetickou úroveň povrchu tiskoviny (Kaplanová 2012, s. 299). Zahrnuje tyto procesy: výsek, ražba, lakování a laminování, perforace a rylování. Spadá sem také balení. (Blahák a Pop 2018, s. 97; Dvořáková 2012, s. 50)

*Knihařinu* lze pro orientaci rozdělit do tří základních skupin podle charakteru finálních výrobků: noviny, časopisy a další tiskoviny podobného charakteru, tiskoviny knižního charakteru a merkantil. Tiskoviny vyráběné pro reklamní účely je možné zařadit do všech těchto skupin. (Blahák a Pop 2018, s. 97)

<span id="page-34-2"></span><sup>9</sup> *Non-Impact Printing = beztlaký tisk*

# <span id="page-35-0"></span>**5 TVORBA BROŽURY**

Tato část práce se věnuje samotné *tvorbě brožury*. Je zde popsán postup práce, který je doplněn o obrazové přílohy. V první fázi bylo nutné zvolit konkrétní vazbu, se kterou budu chtít pracovat. Po předešlých zkušenostech s výrobou vazeb (měkkých, polotuhých i tuhých) jsem se rozhodla zúžit výběr na vazby měkké. Dalším kritériem pro mě bylo vybrat vazbu, která bude něčím speciální, ať už vizuálně nebo technologicky. Všechny tyto body nakonec splnila vazba japonská.

Technologicky může sice působit jednodušeji, než polotuhé či tuhé vazby, ale svou rozmanitostí a zpracováním je dostatečně výjimečná. Následující kapitoly popisují postup výroby finální tiskoviny.

# <span id="page-35-1"></span>5.1 Inspirace a tvorba textových / obrazových předloh

Následovalo vybrání *formy brožury*. Na řadu přišla inspirace neboli vytvoření moodboardu. Hledala jsem pomocí stránky pinterest, kde lze jednoduše vytvořit tzv. nástěnku. Prvotní koncept byl jakákoliv forma skládané brožury. Z této informace se odvíjela tvorba moodboardu.

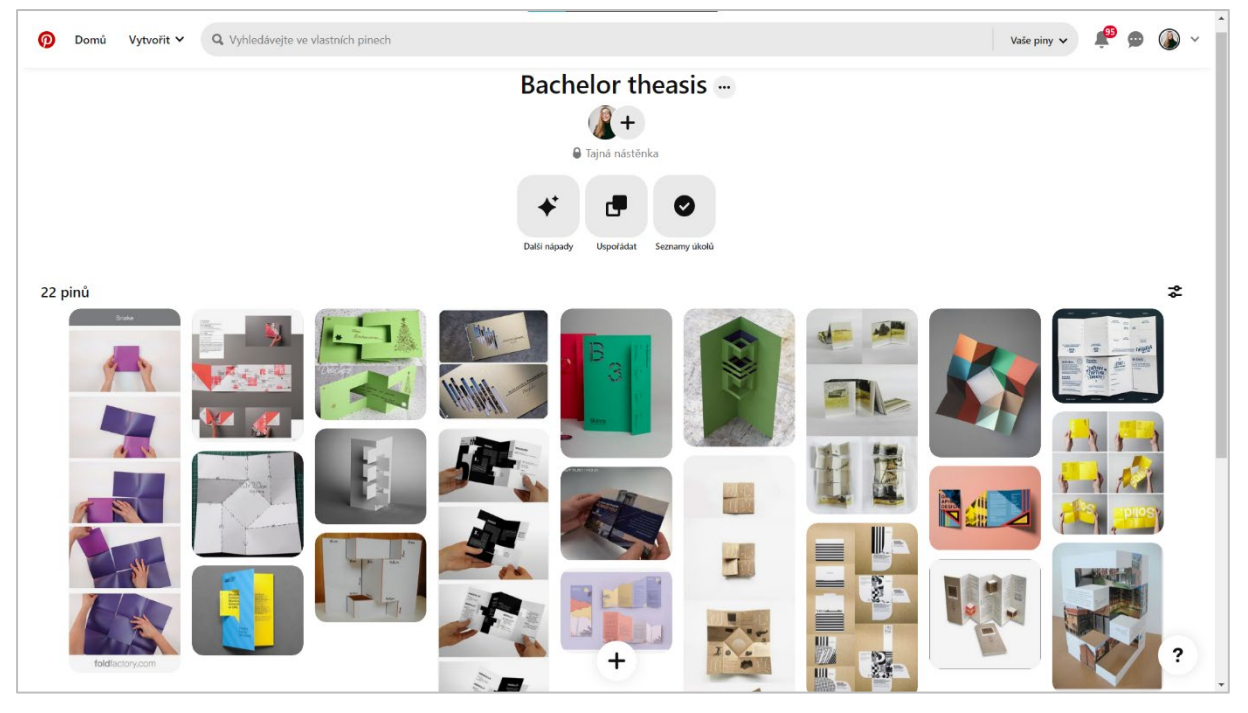

*Obrázek 21 – Moodboard na pinterest.com (vlastní zpracování)*

Po vytvoření *nástěnky* (Obrázek 21) jsem došla k závěru, že koncept celé brožury bude inspirován origami<sup>10</sup>. Práce tak společně s vazbou bude v podobném duchu, tedy bude působit uceleně. Vybrala jsem následně cca 3 varianty a dala se do tvorby modelů.

*Vytvořením modelů* jsem měla konečně představu o tom, jak brožura bude přibližně vypadat. Z vybraných modelů jsem nakonec vybrala jeden finální, který jsem dále rozváděla, především velikostně, dokud nevznikla maketa tiskoviny (Obrázek 20). K tomu jsem připojila přípravu textových a obrazových předloh.

V jednom dokumentu (viz Obrázek 22) jsem si sepsala krok za krokem postup výroby japonské vazby. Postup vazby jsem se naučila v hodině knihařství při studiu polygrafie na SPŠG<sup>[11](#page-36-2)</sup> Hellichova. Na další stránce jsem následně vybrala, jaké předměty bych potenciálně mohla modelovat v Blenderu.

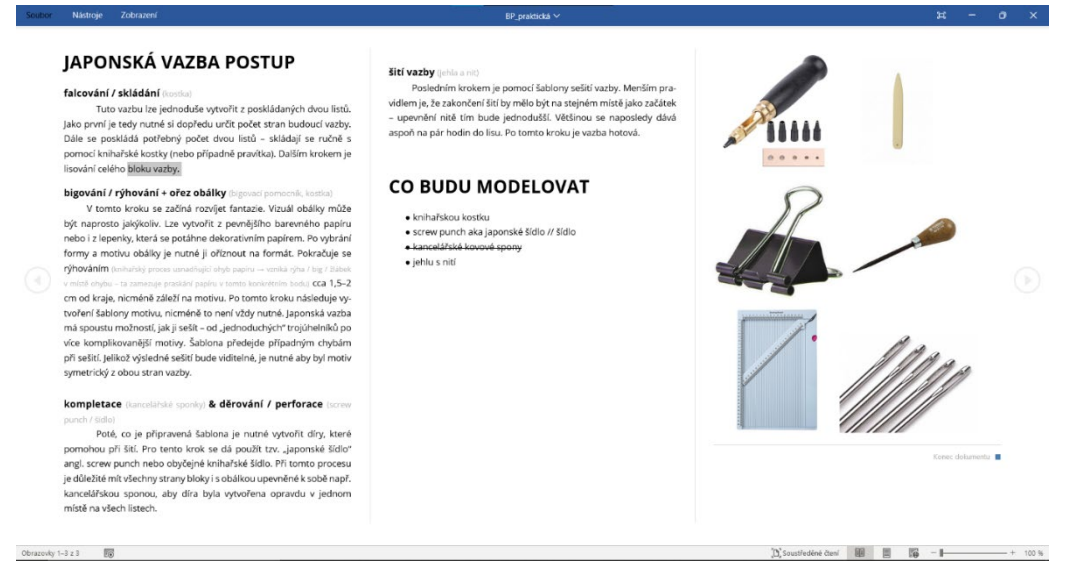

*Obrázek 22 – Textové a obrazové předlohy (vlastní zpracování)*

Po nashromáždění všech potřebných podkladů přišlo na řadu zpracovat svou vizi v digitální podobě pomocí Adobe InDesign.

# <span id="page-36-0"></span>5.2 Práce s mřížkou, kdy ji dodržovat a kdy naopak ne

Před zpracováním konceptu makety bylo důležité připravit si dokument a mřížku. Samotné rozdělení vychází z poskládané makety. V rozložené formě je rozměr brožury 35×35 cm, rozdělením vznikne mřížka 4:4 (čtyři sloupce a čtyři řádky) o velikosti cca 8,8×8,8 cm. Po dokončení mřížky jsem nahrubo zpracovala kompozici, kterou jsem si předtím vytvořila na maketě.

<span id="page-36-2"></span><span id="page-36-1"></span>V momentě, kdy jsem si byla přibližně jistá kompozicí brožury jsem zhotovila první tři verze brožury (Obrázek 23). V těchto verzích jsem se striktně

<sup>10</sup> *japonské umění skládání různých motivů z papíru*

<sup>11</sup> *Střední průmyslová škola grafická*

držela nastavené mřížky. Výsledky nebyly špatné, ale také to nebylo úplně ono. Byl to dobrý start, na který jsem později navazovala. *"Největším nebezpečím při používání mřížky je podlehnout její pravidelnosti. Pamatujte si, že mřížka je neviditelná síť vodítek, tvořící nejspodnější úroveň layoutu. Obsah se ale nachází na jeho povrchu, někdy se jí řídí a jindy ne. Nudný layout nedělá mřížka, ale grafik."* (Samara 2016, s. 262) Následně jsem se přesunula k *modelaci 3D objektů*, které doplňují celkový vizuál práce.

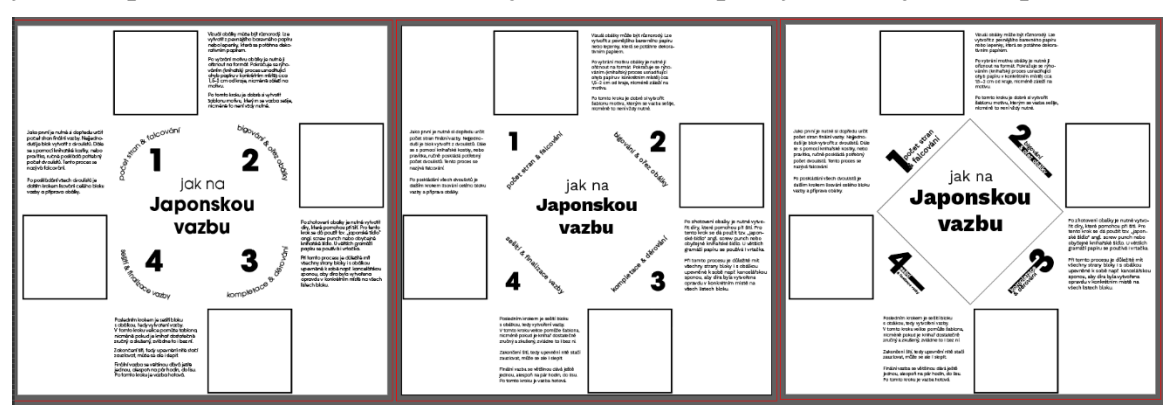

*Obrázek 23 ‒ Nastínění kompozice a první verze brožury (vlastní zpracování)*

# <span id="page-37-0"></span>5.3 Tvorba 3D objektů

*3D grafika* je v této práci využita pouze jako doplňující obrazový prvek. Ozvláštňuje tak klasickou tiskovinu. Tato kapitola se věnuje modelaci 3D objektů použitých v brožuře. Je zde přiblížen postup modelování, texturování, nasvětlování a renderování použitých objektů.

Veškerá prostorová část práce je vytvořena za pomoci aplikace Blender. Blender jsem zvolila kvůli jeho rozhraní a kvůli doporučení okolí.

### <span id="page-37-1"></span>5.3.1 Modelování

Prvním krokem bylo všechny 3D modely vytvořit. Snažila jsem se u nich držet skutečného měřítka, nicméně v budoucnu to nehrálo velkou roli. Nejčastější metodou modelování bylo v mém případě *subdivide*, *extrude* a *modelování pomocí křivek*. Blíže popíšu postup tvorby kancelářské spony, jelikož jsem u dalších objektů postupovala velice podobně.

Začala jsem výběrem referenčního obrázku sponky, který jsem si nahrála jako předlohu do Blenderu. Dále jsem pomocí tlačítka *vložit* přidala síťovou plochu, která byla mým stavebním kamenem. Tu jsem pomocí nástroje *změnit velikost* převedla na požadovanou velikost. V *režimu úprav* jsem plochu rozdělila na pomyslných pět částí. Následně jsem vybrala pouze pravou hranu (*angl. edge*) plochy a nástrojem *extrude* vytvořila zaoblení na konci sponky (viz Obrázek 24). Výběrovým módem pro plošky jsem vybrala plochy zaoblené části, které bylo potřeba odstranit. Po tomto kroku jsem aplikovala vyhlazení, aby má sponka neměla ostré hrany.

Dalším krokem bylo vybrání hrany na levé straně a pomocí nástroje *posunout* zvednout hranu o přibližně 20°. Dále jsem opět pomocí *extrude* dokončila tvar sponky. Vzniklý tvar jsem duplikovala a zrcadlila podle osy Z, tím mi vzniklo tělo sponky. Předposledním krokem bylo vytvoření kovového držení, k tomu jsem využila modelaci pomocí křivek. Podle referenčního obrázku jsem nahrubo okopírovala tvar držení. Nastavením hloubky na minimálně 0,03 cm mi vznikl požadovaný tvar. Pomocí nástroje *posunout* jsem jednotlivé vertexy přesouvala do chtěné pozice. Posledním krokem pro modelování bylo pomocí *natočení a posouvání* přesunout držení na požadované místo (viz Obrázek 24).

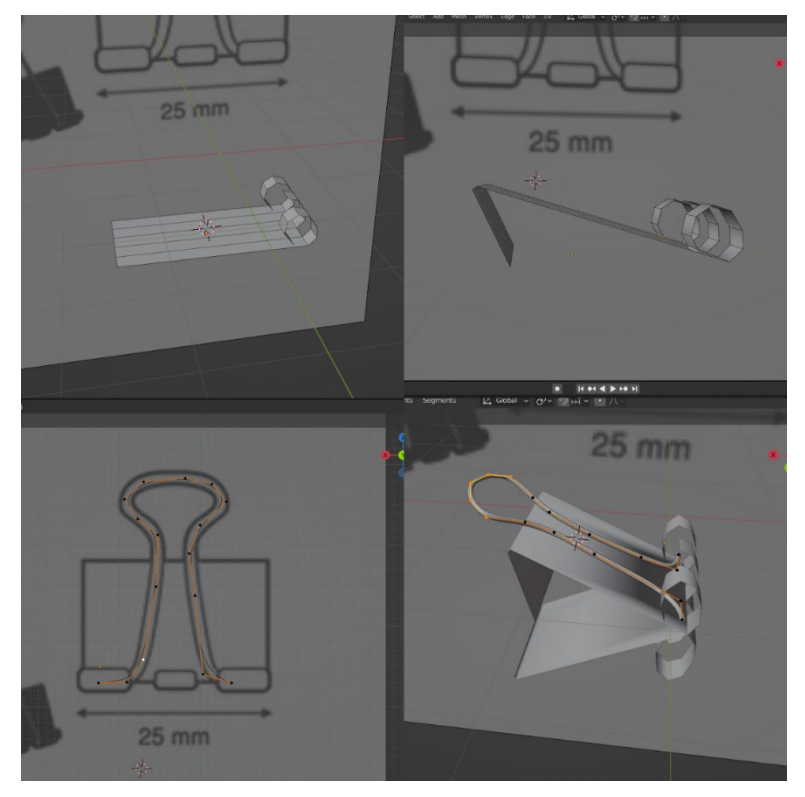

*Obrázek 24 ‒ Ukázka modelování sponky (vlastní zpracování)*

### <span id="page-38-0"></span>5.3.2 Materiály

Na řadu přichází přidat sponce texturu. Textura se v Blenderu schovává pod oknem *Shading*. Vytvoření materiálu pro kancelářskou sponku nebylo příliš složité. Ploše jsem určila černou barvu a přidala metalický efekt, obdobně jsem postupovala i u kovového držení, jen s tím rozdílem, že tam jsem zvolila barvu stříbrnou.

Nejsložitější na texturování bylo šídlo, u něj jsem si musela pomoci videem z platformy YouTube. Ukázka nastavení textur je v vidět na obrázku 25.

|                                                                                                    | $\circ$ | D. |  | Object v View Select Add Node V Use Nodes |              |  |                    |                |                |         |                    |                      |                  |       |            |              | Slot 1   |                        |                      |                | $\vee$ Q $\vee$ awl.003 |  | ○□× ☆                    |        |  |         |  |  |  |  |  |  |  |
|----------------------------------------------------------------------------------------------------|---------|----|--|-------------------------------------------|--------------|--|--------------------|----------------|----------------|---------|--------------------|----------------------|------------------|-------|------------|--------------|----------|------------------------|----------------------|----------------|-------------------------|--|--------------------------|--------|--|---------|--|--|--|--|--|--|--|
| $\Rightarrow$ $\nabla$ 1_Cylinder.002 $\Rightarrow$ $\bigodot$ awl.003<br>$\begin{bmatrix} \blacksquare \end{bmatrix}$ telo |         |    |  |                                           |              |  |                    |                |                |         |                    |                      |                  |       |            |              |          | $\vee$ Principled BSDF |                      |                |                         |  | $\vee$ Material Output   |        |  |         |  |  |  |  |  |  |  |
|                                                                                                    |         |    |  |                                           |              |  |                    |                |                |         |                    | v ColorRamp          |                  |       |            |              |          | BSDF .                 |                      | All<br>$\sim$  |                         |  |                          |        |  |         |  |  |  |  |  |  |  |
|                                                                                                    |         |    |  | $\vee$ Texture Coordinate                 |              |  |                    | $\vee$ Mapping |                |         |                    | $\vee$ Noise Texture |                  |       |            |              |          |                        |                      |                | Color ·                 |  | GGX                      |        |  | Surface |  |  |  |  |  |  |  |
|                                                                                                    |         |    |  | Generated ·                               |              |  | Vector ·           |                |                |         | Fac $\bullet$      |                      |                  |       |            |              |          | Alpha ·                |                      |                | $\vee$                  |  | · Volume                 |        |  |         |  |  |  |  |  |  |  |
|                                                                                                    |         |    |  | Normal o                                  |              |  | Type: Point<br>- 4 |                |                | Color . |                    |                      |                  |       |            |              |          |                        | Random Walk          | $\ddot{}$      |                         |  | · Displacement           |        |  |         |  |  |  |  |  |  |  |
|                                                                                                    |         |    |  | UV .                                      |              |  | Vector             |                |                |         | $\downarrow$<br>3D |                      |                  |       | <b>RGB</b> |              |          |                        | $\vee$ Linear $\vee$ |                | Base Color              |  |                          |        |  |         |  |  |  |  |  |  |  |
|                                                                                                    |         |    |  |                                           | Object or    |  | Location:          |                |                |         |                    | Vector               |                  |       |            |              |          |                        |                      |                |                         |  | · Subsurface             | 0.000  |  |         |  |  |  |  |  |  |  |
|                                                                                                    |         |    |  |                                           | Camera o     |  | $\mathbf{x}$       |                | 0 <sub>m</sub> |         |                    | Scale                |                  | 1.660 |            |              | $\Omega$ |                        | Pos                  |                | 0.000                   |  | Subsurface Radius        | $\sim$ |  |         |  |  |  |  |  |  |  |
|                                                                                                    |         |    |  |                                           | Window .     |  | Y                  |                | 0 <sub>m</sub> |         |                    | Detail               | 16,000           |       |            |              |          |                        |                      |                |                         |  | · Subsurface Colo        |        |  |         |  |  |  |  |  |  |  |
|                                                                                                    |         |    |  |                                           | Reflection o |  | Z                  |                | 0m             |         |                    | Roughness 0.700      |                  |       |            | <b>C</b> Fac |          |                        |                      |                |                         |  | · Subsurface IOR         | 1,400  |  |         |  |  |  |  |  |  |  |
|                                                                                                    |         |    |  |                                           |              |  | Rotation:          |                |                |         |                    |                      | Distortion 0.690 |       |            |              |          |                        |                      |                |                         |  | · Subsurface Anisotropy  | 0.000  |  |         |  |  |  |  |  |  |  |
|                                                                                                    |         |    |  | $\mathbb{Z}$<br>Object:                   |              |  |                    |                | $0^+$          |         |                    |                      |                  |       |            |              |          |                        |                      |                |                         |  | Metallic                 | 0.000  |  |         |  |  |  |  |  |  |  |
|                                                                                                    |         |    |  | From Instancer                            |              |  | $\mathbf{Y}$       |                | $O+$           |         |                    |                      |                  |       |            |              |          |                        |                      |                |                         |  | · Specular               | 0.500  |  |         |  |  |  |  |  |  |  |
|                                                                                                    |         |    |  |                                           |              |  | $\mathbf{z}$       |                | $0^+$          |         |                    |                      |                  |       |            |              |          |                        |                      |                |                         |  | · Specular Tint          | 0.000  |  |         |  |  |  |  |  |  |  |
|                                                                                                    |         |    |  |                                           |              |  | Scale:             |                |                |         |                    |                      |                  |       |            |              |          |                        |                      |                |                         |  | · Roughness              | 0.500  |  |         |  |  |  |  |  |  |  |
|                                                                                                    |         |    |  |                                           |              |  | $\mathbf{x}$       | 1,000          |                |         |                    |                      |                  |       |            |              |          |                        |                      | · Anisotropic  | 0.000                   |  |                          |        |  |         |  |  |  |  |  |  |  |
|                                                                                                    |         |    |  |                                           |              |  | $\mathbf{Y}$<br>Z  |                | 6,410<br>1,000 |         |                    |                      |                  |       |            |              |          |                        |                      |                |                         |  | · Anisotropic Rotation   | 0,000  |  |         |  |  |  |  |  |  |  |
|                                                                                                    |         |    |  |                                           |              |  |                    |                |                |         |                    |                      |                  |       |            |              |          |                        |                      |                |                         |  | · Sheen                  | 0,000  |  |         |  |  |  |  |  |  |  |
|                                                                                                    |         |    |  |                                           |              |  |                    |                |                |         |                    |                      |                  |       |            |              |          |                        | $\vee$ Bump          |                |                         |  | • Sheen Tint             | 0.500  |  |         |  |  |  |  |  |  |  |
|                                                                                                    |         |    |  |                                           |              |  |                    |                |                |         |                    |                      |                  |       |            |              |          |                        |                      |                | Normal                  |  | · Clearcoat              | 0,000  |  |         |  |  |  |  |  |  |  |
|                                                                                                    |         |    |  |                                           |              |  |                    |                |                |         |                    |                      |                  |       |            |              |          |                        | Invert               |                |                         |  | · Clearcoat Roughness    | 0.030  |  |         |  |  |  |  |  |  |  |
|                                                                                                    |         |    |  |                                           |              |  |                    |                |                |         |                    |                      |                  |       |            |              |          |                        | Strength             |                | 0.140                   |  | <b>IOR</b>               | 1.450  |  |         |  |  |  |  |  |  |  |
|                                                                                                    |         |    |  |                                           |              |  |                    |                |                |         |                    |                      |                  |       |            |              |          |                        |                      | Distance 1.000 |                         |  | $\bullet$ Transmission   | 0,000  |  |         |  |  |  |  |  |  |  |
|                                                                                                    |         |    |  |                                           |              |  |                    |                |                |         |                    |                      |                  |       |            |              |          |                        | Height               |                |                         |  | · Transmission Roughness | 0.000  |  |         |  |  |  |  |  |  |  |
|                                                                                                    |         |    |  |                                           |              |  |                    |                |                |         |                    |                      |                  |       |            |              |          |                        | Normal               |                |                         |  | $e$ Emission             |        |  |         |  |  |  |  |  |  |  |
|                                                                                                    |         |    |  |                                           |              |  |                    |                |                |         |                    |                      |                  |       |            |              |          |                        |                      |                |                         |  | · Emission Strength      | 1.000  |  |         |  |  |  |  |  |  |  |
|                                                                                                    |         |    |  |                                           |              |  |                    |                |                |         |                    |                      |                  |       |            |              |          |                        |                      |                |                         |  | · Alpha                  | 1,000  |  |         |  |  |  |  |  |  |  |
|                                                                                                    |         |    |  |                                           |              |  |                    |                |                |         |                    |                      |                  |       |            |              |          |                        |                      |                |                         |  | Normal                   |        |  |         |  |  |  |  |  |  |  |
|                                                                                                    |         |    |  |                                           |              |  |                    |                |                |         |                    |                      |                  |       |            |              |          |                        |                      |                |                         |  | · Clearcoat Normal       |        |  |         |  |  |  |  |  |  |  |
|                                                                                                    |         |    |  |                                           |              |  |                    |                |                |         |                    |                      |                  |       |            |              |          |                        |                      |                |                         |  | · Tangent                |        |  |         |  |  |  |  |  |  |  |

*Obrázek 25 ‒ Ukázka tvorby dřevěné textury na šídle (vlastní zpracování)*

## <span id="page-39-0"></span>5.3.3 Nasvětlení

K nasvětlení scény se nejčastěji používá tříbodový systém světel, jindy označován jako teorie tří světel. Scéna je nasvícena třemi druhy světla. Hlavní světlo (angl. *key light*), které vytváří nejvýraznější stíny a je hlavním světelným zdrojem. Druhé světlo se nazývá doplňující (angl. *fill light*) a jako poslední je zadní světlo, které je umístěné za objektem a slouží k zvýraznění obrysů objektu. Kombinace této metody se správně nastavenou kamerou dokážou vykreslit požadovanou scénu i se základním renderem.

Já jsem zvolila krapet jinou cestu. Každý objekt jsem nasvěcovala podle pocitu, dokud výsledek nevypadal dobře.

### <span id="page-39-1"></span>5.3.4 Renderování

Blender vlastní dva zabudované renderovací enginy – Eevee a Cycles. Eevee je rastrový render, což znamená, že jeho primárním cílem je být co nejrychlejší. Zatímco Cycles renderuje sice delší dobu, ale je mnohem přesnější. V této práci jsem využila render Eevee, který je dostačující pro mé použití. U některých objektů byla využita i funkce *ambient occlusion.* Ambient occlusion vytváří stín tam, kde se setkávají různé povrchy. Například v rozích nebo trhlinách, kde by světlo normálně bylo omezené.

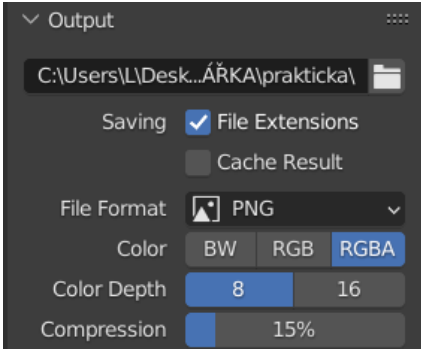

*Obrázek 26 – Ukázka nastavení výstupu (vlastní zpracování)*

Rozlišení obrázků (viz Obrázek 26), v kolonce output, jsem nastavila na 300 DPI a 1920×1080 pixelů, protože se výsledné objekty budou tisknout. Pak už stačilo stisknout klávesu F12, scéna se vyrenderovala a výsledný obraz jsem si uložila pro další použití.

# <span id="page-40-0"></span>5.4 Kombinace 3D a 2D objektů

Když je hotova vektorová i prostorová část brožury, je potřeba jednotlivé prvky zkombinovat. Nejjednodušší je všechny vymodelované objekty importovat přímo do Adobe InDesignu jako PNG s průhledným pozadím. Následná kombinace dat je triviální záležitostí. Bitmapové obrázky, v tomto případě 3D prvky, lze transformovat na požadovanou velikost, nicméně pozor na zvětšování viz kapitola 1.2.1.2. Umístění objektů bylo v brožuře dané již od tvorby makety, případné posouvání bylo spíše minimální.

Vložením 3D prvků jsem začala více pochybovat o vizuálu brožury. Úplně mi neladil do mého původního konceptu. Chtěla jsem, aby tiskovina byla inspirovaná Japonskem. Proto jsem otevřela web savee.it, který funguje na podobné bázi jako pinterest, jen je zaměřen přímo na grafiku.

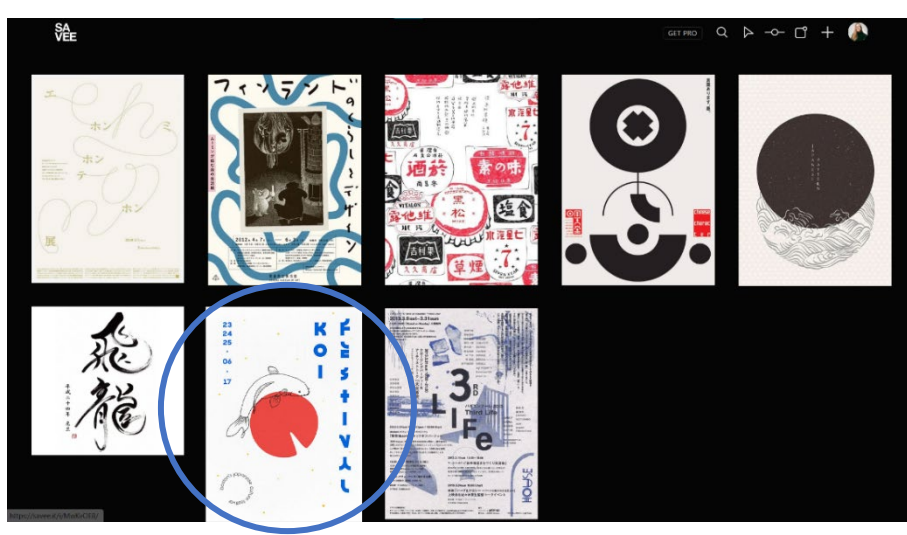

*Obrázek 27 ‒ Ukázka nástěnky z webu savee.it (vlastní zpracování)*

Odtud jsem využila jeden poster (Obrázek 27), kterým jsem se inspirovala pro svou finální verzi. Rozhodla jsem se i vystoupit z nastavené mřížky, a tím jsem práci posunula úplně na jinou úroveň. Místo klasických arabských číslic, které označovaly jednotlivé kroky postupu, jsem se rozhodla zvolit japonskou kanji a přesunula jsem znaky na kraje tiskoviny. Tím, budou po složení jako jediné prvky viditelné. Nakonec jsem ještě jako detail přidala vlnky mezi jednotlivými kroky, a to proto, že japonská grafika i kresby mývají často znázorněné vlny (doslovně anebo takto symbolicky).

Po zhotovení finálního návrhu (Obrázek 28) je na řadě připravit dokument k tisku. Jelikož se jedná pouze o jednostránkový dokument nebude jeho příprava nějak složitá. Celý proces předtiskové přípravy je podrobněji rozepsán v kapitole 4.

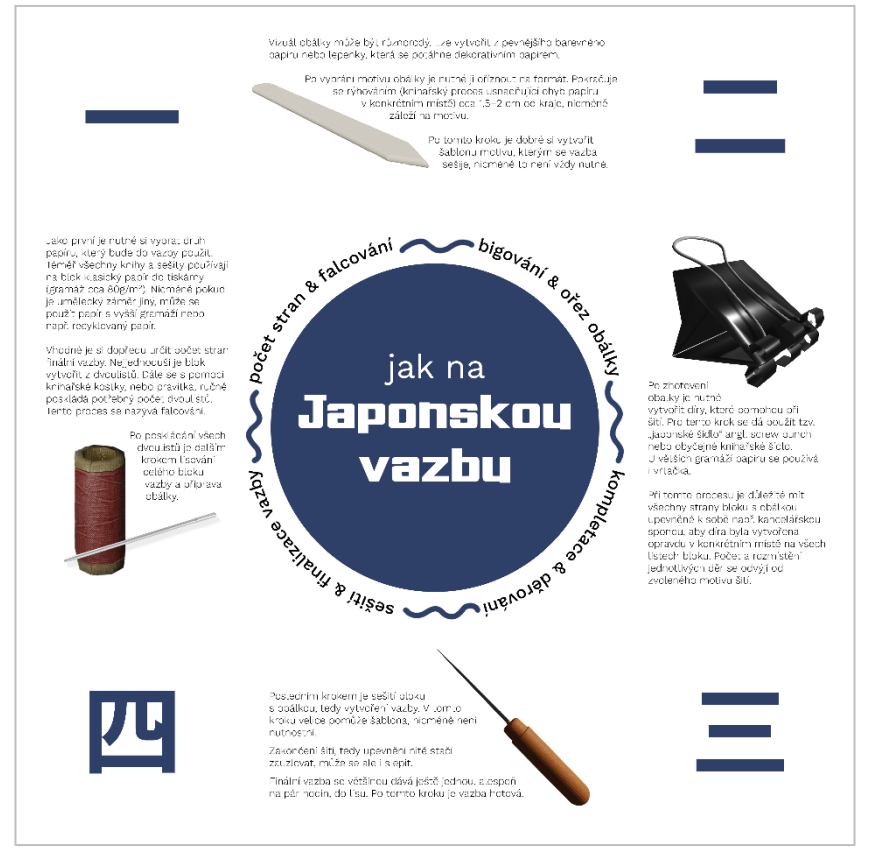

*Obrázek 28 – Finální podoba návrhu (vlastní zpracování)*

## <span id="page-41-0"></span>5.5 Finalizace

Vytištěnou tiskovinou to ale nekončí. Na řadu přichází nejdůležitější část, a to dokončující zpracování (v tomto případě složení brožury do finální podoby). Pro jistotu jsem tiskovinu nechala vytisknout vícekrát, pro případné chyby. Postup složení jsem odkoukala z fotografie při tvorbě moodboardu (Obrázek 21). K složení je potřeba pouze knihařská kostka či pravítko. Po složení je brožura hotová.

# <span id="page-42-0"></span>**ZÁVĚR**

Hlavním cílem práce bylo vytvoření vizualizace knihařského postupu tvorby japonské vazby. Byla k tomu použita skládaná brožura, která byla taktéž inspirována Japonskem. Finální vizualizace by měla být dostatečným pomocníkem pro zpracování vazby kýmkoliv. Práce provádí krok za krokem viz kapitola 5.

Úlohou úvodní části práce bylo definování důležitých pojmů počítačové grafiky, sazby a 3D modelování objektů (kapitoly 1, 2). V kapitole 3 byla pozornost věnována médiím jako prostředkům pro komunikaci. Dále byl popsán i teoretický postup tvorby tiskoviny. Od předtiskové přípravy (kapitola 4), až po dokončující zpracování.

V praktické části se čtenář dozvěděl o návrhu konkrétní brožury. Byly zde blíže popsány metody a postupy tvorby, které byly využity při procesu celého vývoje. V úvodu byl podrobně popsán výběr konkrétní vazby k zpracování, především kritéria pro její výběr. Vybráním vazby byla dále potřeba inspirace, tzn. tvoření moodboardu s prvotním konceptem brožury. V této části práce byl vybrán hlavní koncept brožury – origami. Díky této informaci byly vytvořeny fyzické modely brožury, ze kterých se vybral jeden vyhovující, pro další zpracování. Nutné bylo také si připravit textové a obrazové předlohy. Ty byly připraveny v jednom dokumentu. Postup tvorby japonské vazby byl rozepsán do jednotlivých kroků a také byly vybrány potenciální adepti na modelování. Následovalo zpracování vize v digitální podobě pomocí Adobe InDesign. Předtím ale bylo důležité u založení dokumentu si nastavit mřížku, i když byla později částečně vypuštěna. Byla nastíněna první koncepce a verze brožury. Dále přišla na řadu tvorba 3D objektů. K modelování byl využita aplikace Blender. Nejčastější modelovací metodou byly subdivide, extrude a modelování pomocí křivek. Po vymodelování objektu bylo nutné mu přiřadit texturu / materiál. Při složitějším texturováním bylo využito video z platformy YouTube. Posledním krokem při tvorbě 3D objektů bylo nasvícení scény a renderování bitmapy. Kombinací 3D a 2D objektů vznikly pochyby, které byly později díky inspiraci jiným posterem zničeny. Díky tomu vznikla finální verze brožury, která byla poté předána do tisku a následně zpracována.

Veškeré digitální soubory jsou připraveny k nahlédnutí v příloze bakalářské práce a jde s nimi potenciálně dále pracovat například v navazující magisterské či jiné bakalářské práci.

# <span id="page-43-0"></span>**POUŽITÁ LITERATURA**

ARCHAIN. Knihařství: kouzlo ruční výroby knih. Flermag [online]. 20.2.2012 [cit. 2022- 08-16]. Dostupné z: https://www.fler.cz/magazin/kniharstvi-kouzlo-rucni-vyrobyknih-618

BLAHÁK, Radek a Pavel POP. 2018. *Realizace tiskovin: Polygrafický základ pro 1. a 2. ročník SPŠ grafické a pro školy s výukou polygrafie*. Praha: Nakladatelství grafické školy Hellichova, [cit. 2021-03-22]. ISBN 978-80-86824-18-5.

BRANDEJSKÝ, Petr. *Teorie barev, míchání barev a modely barev*. Estav [online]. Praha, 2021 [cit. 2022-03-25]. Dostupné z: https://www.estav.cz/cz/1746.teorie-barevmichani-a-modely-barev

DVOŘÁKOVÁ, Zdenka. *DTP a předtisková příprava: kompletní průvodce od grafického návrhu po profesionální tisk*. 1. vydání. Brno: Computer Press, 2012. [cit. 2021-03-22]. ISBN 978-80-251-1881-8.

GLOSER, Jan a Leoš TUPEC. *Polygrafické taháky*. Polygrafické taháky [online]. Litomyšl: HRG home, 2009 [cit. 2022-04-12]. Dostupné z: https://www.polygraficketahaky.cz/typografie\_2

GORTLER, Steven J. *Foundations of 3D Computer Graphics* [online]. the United States: MIT Press, 2012 [cit. 2021-03-22]. ISBN 978-0-262-01735-0. Dostupné z: https://www.ebooks.com/en-cz/book/210176862/foundations-of-3d-computergraphics/steven-j-gortler/

HEJDUK, Jiří. *Technologie polygrafické výroby.* Pardubice: Univerzita Pardubice, 2020. ISBN 978-80-7560-308-1.

KALČOK, Lukáš. *Výukové materiály pro výuku 3D grafiky na SOŠ* [online] část 1. výukové materiály pro učitele a studenty. 2014 [cit. 2022-03-25]

KAPLANOVÁ, Marie a kolektiv. 2012. *Moderní polygrafie*. 3. vydání. Praha: Unipress spol., [cit. 2021-03-22]. ISBN 978-80-254-4230-2.

KRIŠOVÁ, Zdeňka a Vít PÁSZTO. *Počítačová grafika* [online]. Moravská vysoká škola Olomouc, o.p.s., 2018 [cit. 2022-03-25]. ISBN: 978-80-7455-089-8.

LOZAN, Petr a Vít KULKA. 2015. *PDF/X-1a PDF/X-4*. Praha: GRAFIE CZ, [cit. 2021-03- 22]. ISBN 978-80-260-7858-6.

LUPTON, Ellen a Jennifer Cole PHILLIPS. *Graphic design: The new basics*. Second edition, revised and expanded. New York: Princeton Architectural press, 2015 [cit. 2021-03-22]. ISBN 9781616893255.

SAMARA, Timothy. 2016. *Grafický design: Základní pravidla a způsoby jejich porušování.* 2. vydání. Praha: Slovart, s.r.o, [cit. 2021-03-22]. ISBN 978-80-7529-046.5.

TŮMA, Tomáš*. Počítačová grafika a design: průvodce začínajícího grafika.* Brno: Computer Press, 2007. ISBN 978-80-251-1784-2.

ŽÁRA, Jiří, Jiří SOCHOR, Petr FELKEL a Bedřich BENEŠ. *Moderní počítačová grafika: kompletní průvodce metodami 2D a 3D grafiky*. 2. vydání. Brno: Computer Press, 2004 [cit. 2021-03-22]. ISBN 80-251-0454-0.